# <span id="page-0-0"></span>CSI-RTOS Smart SDK(v1.7.1) User Guide

2021 年 03 月 22 日

#### **Copyright © 2020 平头哥半导体有限公司,保留所有权利。**

本文档的产权属于平头哥半导体有限公司 (下称"平头哥")。本文档仅能分布给:(i) 拥有合法雇佣关系,并需要本 文档的信息的平头哥员工,或 (ii) 非平头哥组织但拥有合法合作关系, 并且其需要本文档的信息的合作方。对于本文档, 禁止任何在专利、版权或商业秘密过程中,授予或暗示的可以使用该文档。在没有得到平头哥半导体有限公司的书面许 可前,不得复制本文档的任何部分,传播、转录、储存在检索系统中或翻译成任何语言或计算机语言。

#### **商标申明**

平头哥的 LOGO 和其它所有商标归平头哥半导体有限公司及其关联公司所有,未经平头哥半导体有限公司的书面 同意,任何法律实体不得使用平头哥的商标或者商业标识。

#### **注意**

您购买的产品、服务或特性等应受平头哥商业合同和条款的约束,本文档中描述的全部或部分产品、服务或特性可 能不在您的购买或使用范围之内。除非合同另有约定,平头哥对本文档内容不做任何明示或默示的声明或保证。由于产 品版本升级或其他原因,本文档内容会不定期进行更新。除非另有约定,本文档仅作为使用指导,本文档中的所有陈述、 信息和建议不构成任何明示或暗示的担保。平头哥半导体有限公司不对任何第三方使用本文档产生的损失承担任何法律 责任。

#### **Copyright © 2020 T-HEAD Semiconductor Co.,Ltd. All rights reserved.**

This document is the property of T-HEAD Semiconductor Co.,Ltd. This document may only be distributed to: (i) a T-HEAD party having a legitimate business need for the information contained herein, or (ii) a non-T-HEAD party having a legitimate business need for the information contained herein. No license, expressed or implied, under any patent, copyright or trade secret right is granted or implied by the conveyance of this document. No part of this document may be reproduced, transmitted, transcribed, stored in a retrieval system, translated into any language or computer language, in any form or by any means, electronic, mechanical, magnetic, optical, chemical, manual, or otherwise without the prior written permission of T-HEAD Semiconductor Co.,Ltd.

#### **Trademarks and Permissions**

The T-HEAD Logo and all other trademarks indicated as such herein are trademarks of Hangzhou T-HEAD Semiconductor Co.,Ltd. All other products or service names are the property of their respective owners.

#### **Notice**

The purchased products, services and features are stipulated by the contract made between T-HEAD and the customer. All or part of the products, services and features described in this document may not be within the purchase scope or the usage scope. Unless otherwise specified in the contract, all statements, information, and recommendations in this document are provided "AS IS" without warranties, guarantees or representations of any kind, either express or implied. The information in this document is subject to change without notice. Every effort has been made in the preparation of this document to ensure accuracy of the contents, but all statements, information, and recommendations in this document do not constitute a warranty of any kind, express or implied.

平头哥半导体有限公司 T-HEAD Semiconductor Co.,LTD 地址: 杭州市余杭区向往街 1122 号欧美金融城 (EFC) 英国中心西楼 T6 邮编: 311121 网址: www.t-head.cn

# **版本历史**

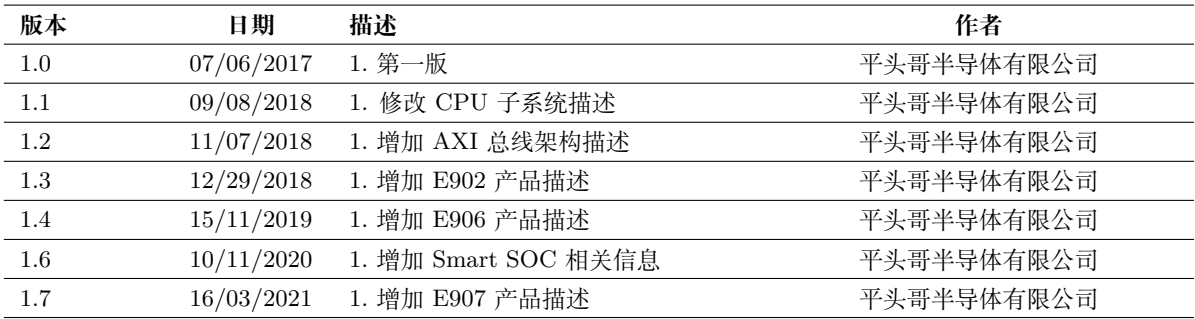

# CSI-RTOS Smart SDK(v1.7.1) User Guide

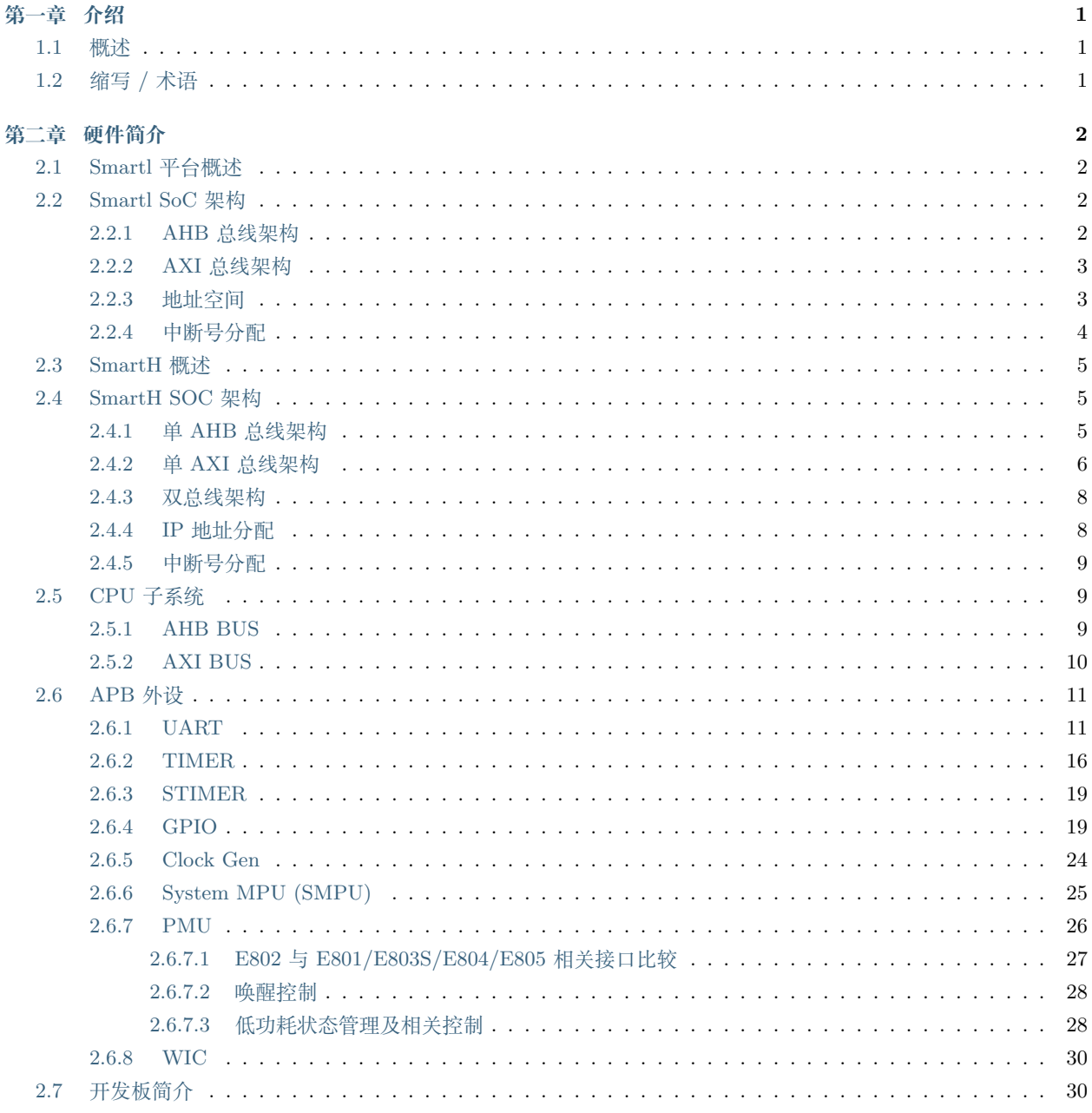

 $\bf{34}$ 

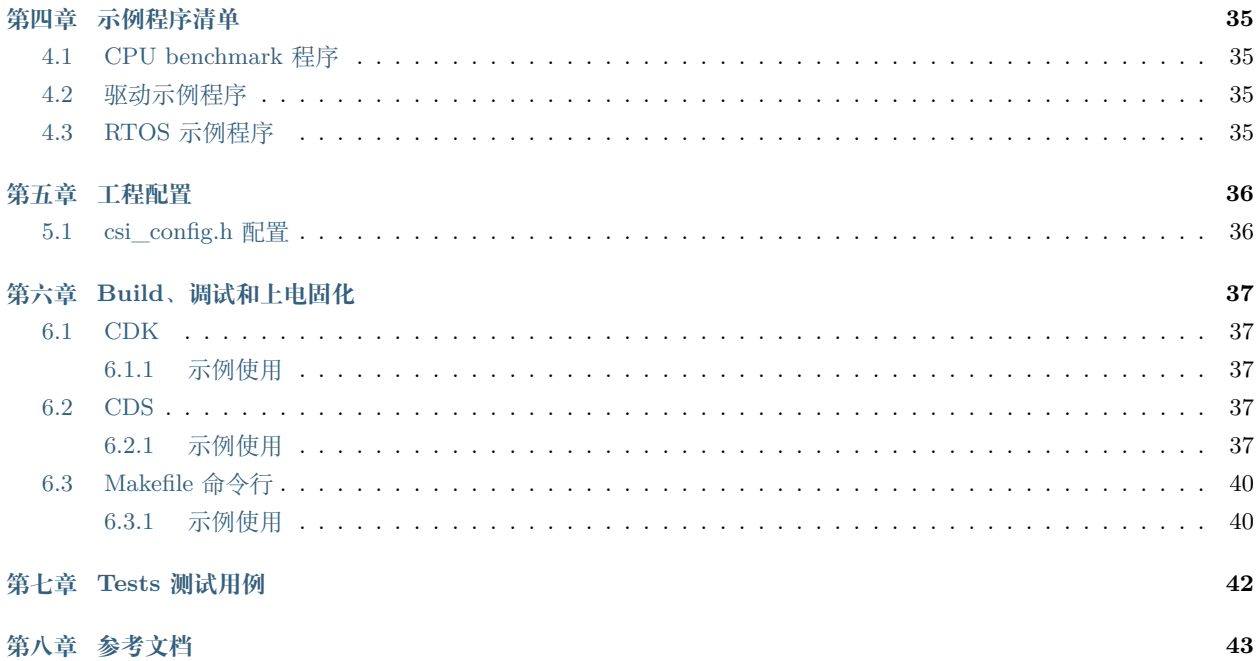

## **第一章 介绍**

## **1.1 概述**

<span id="page-5-1"></span><span id="page-5-0"></span>CSI 是 Chip Software Interface 的简称,这是平头哥定义的一套嵌入式软件接口标准,该接口包含了 CPU 核、芯 片驱动程序、操作系统内核、DSP 库、NN 库等部分的接口抽象。

CSI-RTOS Smart SDK 是基于 Smart (包含 SmartL 和 SmartH) 平台的软件开发工具包, 软件遵循 CSI 接口规 范。通过该 SDK,用户可以快速基于 Smart 平台对平头哥 CPU 进行测试与评估,用户也可参考 SDK 中集成的各种常 用组件以及示例程序进行应用开发,快速形成产品方案。

SDK 具体内容包括:

- CSI-Core:定义了 CPU 及与 CPU 紧耦合外设的标准接口规范以及实现。
- CSI-Driver:定义外围设备驱动的标准接口规范,以及相关外围接口在 SmartL 和 SmartH 芯片上的实现。
- CSI-Kernel:定义了实时操作系统标准接口规范,以及 Rhino、FreeRTOSv10.3.1、uCos-III 等实时操作系统的对 接示例代码。
- Tests 代码: 提供基于 DTEST 测试框架的测试程序,可帮助客户进行 CSI 接口的兼容性与功能验证。
- Example 实例:提供了相关驱动、组件的使用示例代码。
- <span id="page-5-2"></span>• Benchmark 实例:提供了 CPU 性能测试程序,包括 Dhrystone、Coremark、Helix、Linpack、Whetstone 等基 准测试程序。

## **1.2 缩写 / 术语**

| 缩写 / 术语           | 定义                                               |  |  |
|-------------------|--------------------------------------------------|--|--|
| <b>CSI</b>        | Chip Software Interface。平头哥定义的一套嵌入式软件接口标准,该接口包含了 |  |  |
|                   | CPU 核、芯片驱动程序、操作系统内核、DSP 指令等部分的接口抽象。              |  |  |
| CSI-Core          | 针对 CPU 硬件的 CSI 接口                                |  |  |
| CSI-Kernel        | 针对嵌入式实时操作系统的 CSI 接口                              |  |  |
| <b>CSI-Driver</b> | 针对外围驱动的 CSI 接口                                   |  |  |
| <b>CDS</b>        | 平头哥开发的基于 Eclipse 的 IDE                           |  |  |
| CDK               | 平头哥开发的适用于物联网和 MCU 领域的 IDE                        |  |  |
| Rhino             | AliOS 内核                                         |  |  |

表 1.1: 缩写/术语

## <span id="page-6-0"></span>**第二章 硬件简介**

## **2.1 Smartl 平台概述**

<span id="page-6-2"></span><span id="page-6-1"></span>SmartL 平台是用于 E801/E802/E803S/E804/E805/E902/E906/E907 集成、调试仿真,以及 FPGA 应用评估的 综合演示平台。

## **2.2 Smartl SoC 架构**

#### <span id="page-6-3"></span>**2.2.1 AHB 总线架构**

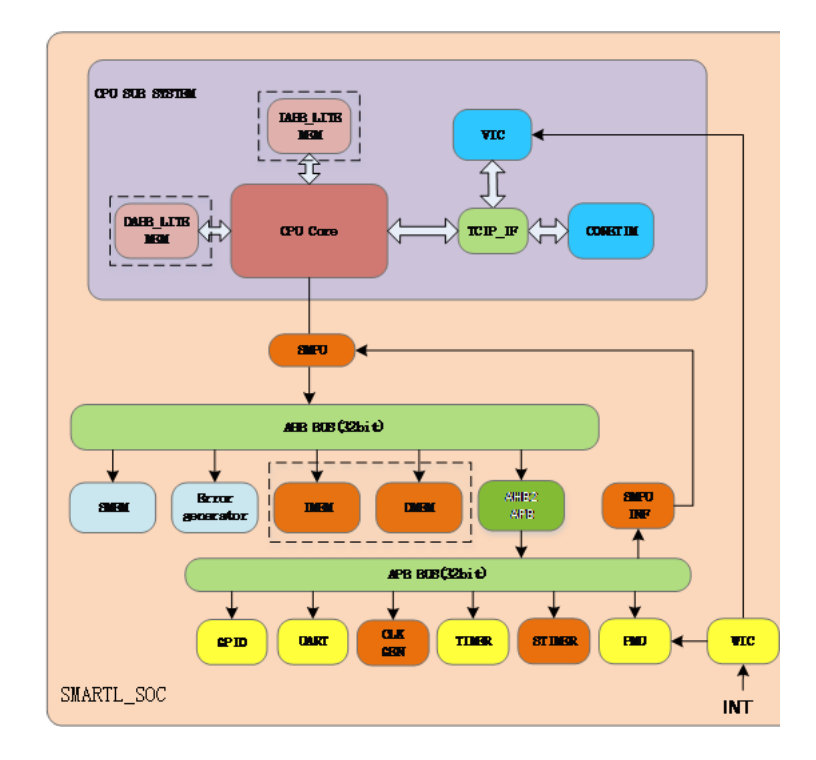

图 2.1: SmartL AHB 总线平台架构

虚线框内的模块由 CPU 配置决定是否存在, 当 CPU 没有配置 DLITE 时, DMEM 会被放到 AHB 总线上, ILITE 也一样,对应 IMEM。

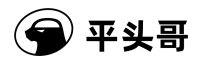

SMPU、SMPUINF、STIMER 几个模块是安全演示相关的,如果客户申请的 CPU 不包含安全配置选项 TEE,可 以无视这些模块,这些模块也不会起作用。

## <span id="page-7-0"></span>**2.2.2 AXI 总线架构**

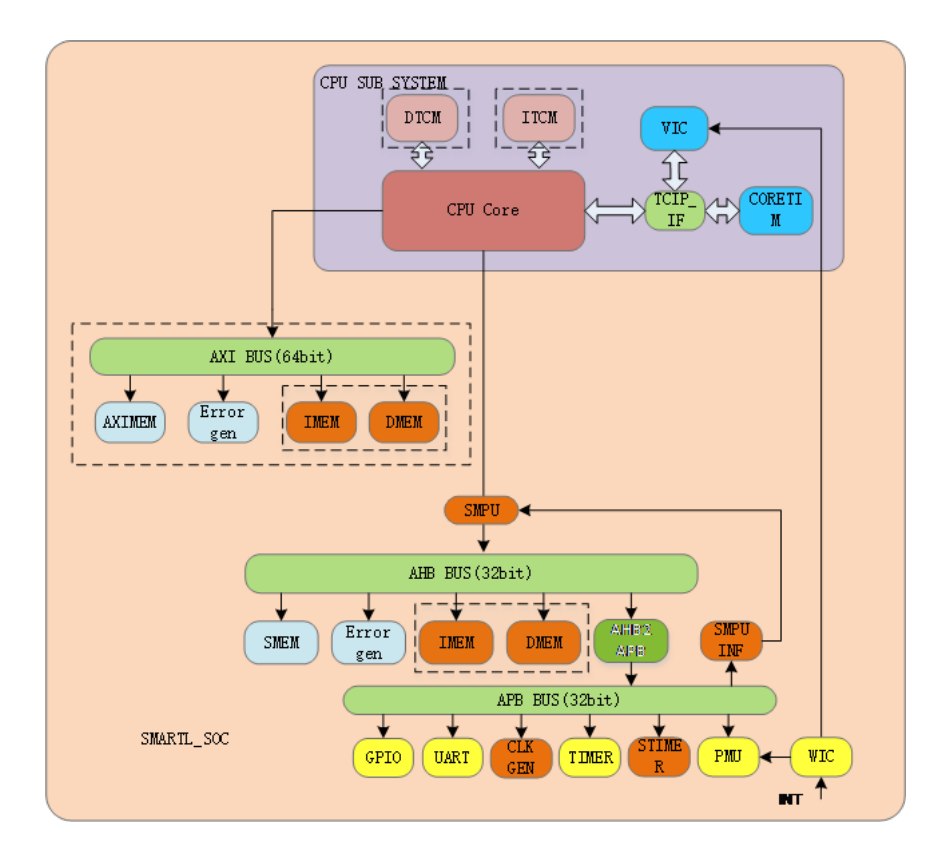

图 2.2: SmartL AXI 总线平台架构

AXI 总线架构是 E805 集成所用,虚线框内的模块由 CPU 配置决定是否存在。当 CPU 没有配置 DTCM 时,DTCM 会根据是否配置 AXI 总线被放到 AHB 或 AXI 总线,如果配置存在 AXI 总线时, DTCM 被放置在 AXI 总线上, 否 则在 AHB 总线上, 对应 DMEM; ILITE 也一样, 对应 IMEM。

SMPU、SMPUINF、STIMER 几个模块是安全演示相关的,如果客户申请的 CPU 不包含安全配置选项 TEE,可 以无视这些模块,这些模块也不会起作用。

#### <span id="page-7-1"></span>**2.2.3 地址空间**

地址空间分配如 表 [2.1](#page-8-1) 所示:

<span id="page-8-1"></span>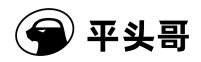

| Address                   | Mapping IP              |
|---------------------------|-------------------------|
| $0x00000000-0x1$ FFFFFFFF | 本地指令存储器可用地址空间           |
| 0x20000000-0x3FFFFFFFF    | 本地数据存储器可用地址空间           |
| 0x40000000-0x4FFFFFFFF    | APB 总线地址空间              |
| $0x50000000-0x507$ FFFFF  | 片外存储可用地址空间              |
| $0x60000000-0x7$ FFFFFFFF | 系统内存可用地址空间              |
| 0x80000000-0x8FFFFFFFF    | 系统内存可用地址空间 (AXI 总线架构存在) |
| $0xE0000000-0xEFFFFFFF$   | 紧耦合 IP 空间 (TCIP)        |
| 其它                        | 保留, 读写返回错误              |

表 2.1: 系统地址分配

玄铁 800 系列各 IP 的地址映射如 表 [2.2](#page-8-2) 所示:

<span id="page-8-2"></span>

| <b>Base Address</b> | IP                      |
|---------------------|-------------------------|
| 0x40011000          | TIMER (APB Slave)       |
| 0x40015000          | <b>UART</b> (APB Slave) |
| 0x40016000          | PMU (APB Slave)         |
| 0x40017000          | CLK_GEN(APB Slave)      |
| 0x40018000          | STIMER(APB Slave)       |
| 0x40019000          | GPIO(APB Slave)         |
| 0x4001A000          | SMPU(APB Slave)         |
| 0xE000E010          | CORETIM (TCIP)          |
| 0xE000E100          | VIC /CLIC(TCIP)         |

表 2.2: 玄铁 800 系列 IP 地址映射

玄铁 900 系列各 IP 的地址映射如 表 [2.3](#page-8-3) 所示:

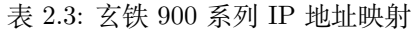

<span id="page-8-3"></span>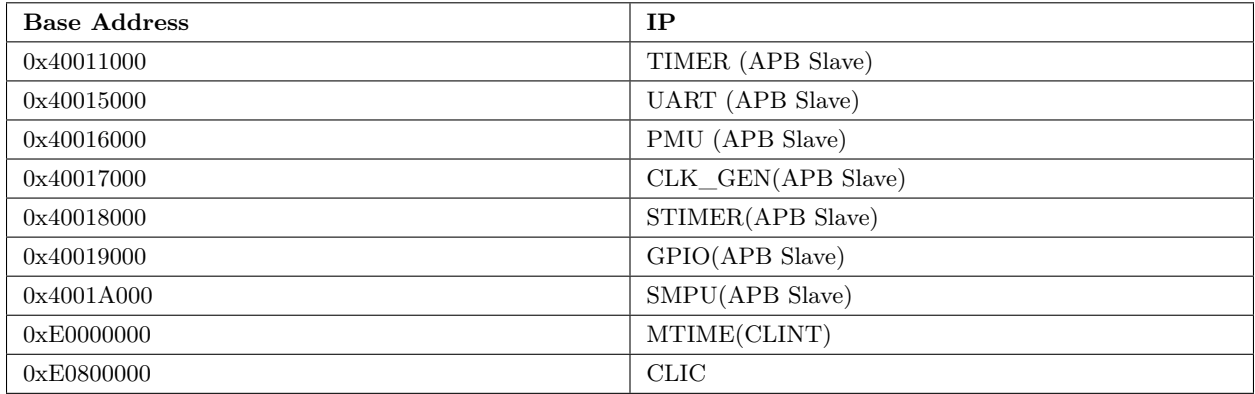

## <span id="page-8-0"></span>**2.2.4 中断号分配**

玄铁 800 系列各 IP 的中断向量号如 表 [2.4](#page-9-3) 所示:

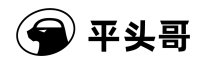

表 2.4: 中断向量号

<span id="page-9-3"></span>

| 中断号         | 属性  | 中断源                     |
|-------------|-----|-------------------------|
| 0x20        | 非安全 | <b>UART</b> (APB Slave) |
| 0x21        | 非安全 | CORETIM (TCIP)          |
| $0x22-0x25$ | 非安全 | TIMER (APB Slave)       |
| 0x26        | 保留  | 保留                      |
| $0x27-0x2e$ | 非安全 | GPIO(APB Slave)         |
| $0x30-0x33$ | 安全  | STIMER (APB Slave)      |
| 0x34        | 非安全 | Pad 直接输入, 演示脉冲中断        |

玄铁 900 系列各 IP 的中断向量号如 表 [2.5](#page-9-4) 所示:

<span id="page-9-4"></span>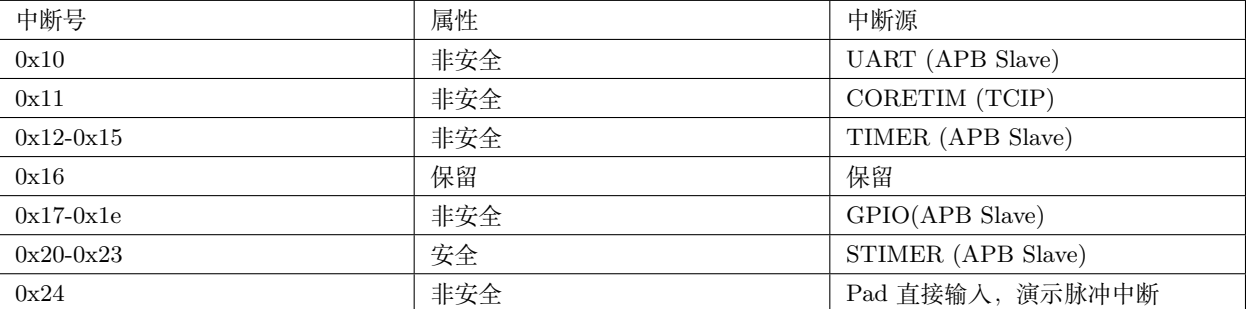

表 2.5: 中断向量号

<span id="page-9-0"></span>如果客户申请的 CPU 不包含安全配置选项 TEE,请无视安全中断。

## **2.3 SmartH 概述**

<span id="page-9-1"></span>SMARTH 平台是用于 C610/C807/C810/C860 集成、调试仿真,以及 FPGA 应用评估的综合演示平台。

## **2.4 SmartH SOC 架构**

由于 THEAD CPU 有灵活的总线配置, SMARTH 也根据 CPU 不同的总线做了适配, 分别对应单总线 AHB, 单 总线 AXI 和双总线 AXI+AHB。

## <span id="page-9-2"></span>**2.4.1 单 AHB 总线架构**

地址空间分配如 表 [2.6](#page-10-1) 所示:

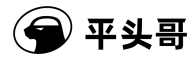

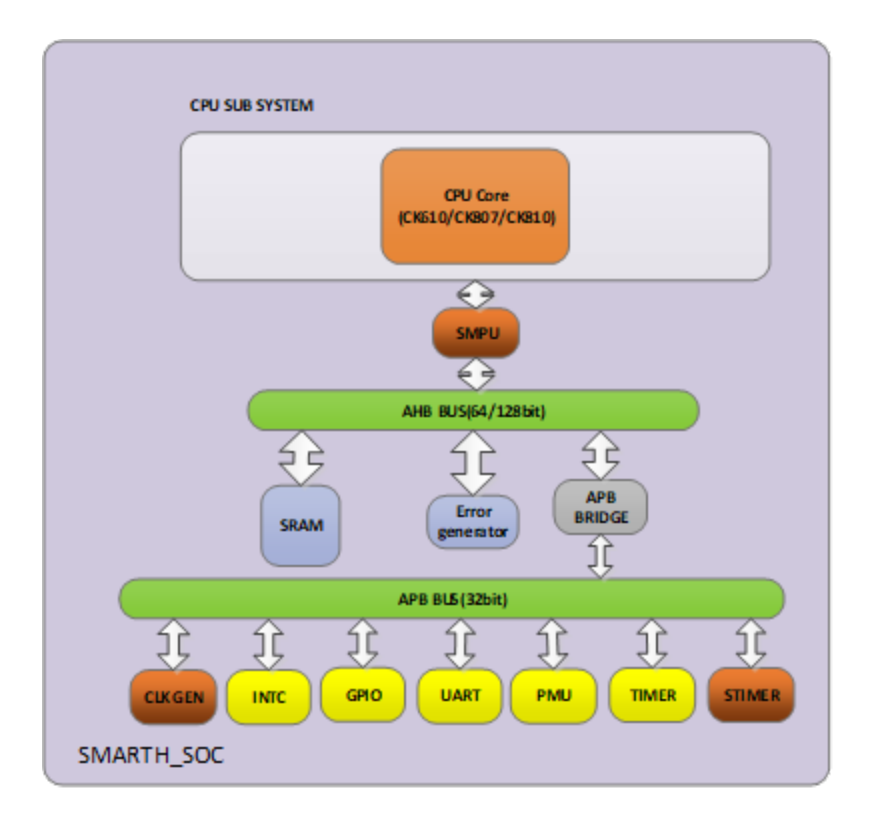

#### 图 2.3: SMARTH AHB 协议平台架构

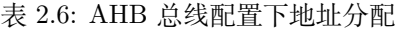

<span id="page-10-1"></span>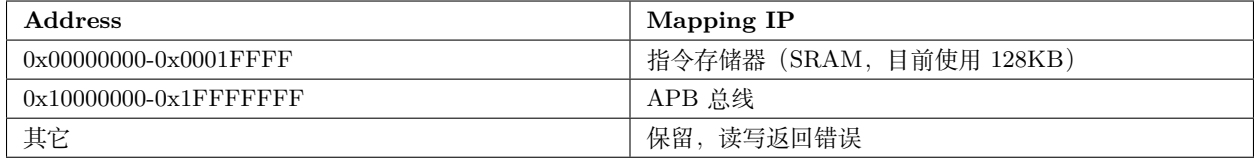

## <span id="page-10-0"></span>**2.4.2 单 AXI 总线架构**

其中地址空间分配如 表 [2.7](#page-10-2) 所示:

表 2.7: AXI 总线配置下地址分配

<span id="page-10-2"></span>

| <b>Address</b>           | Mapping IP                         |
|--------------------------|------------------------------------|
| $0x00000000-0x0001$ FFFF | 指令存储器 (SRAM, 目前使用 128KB)           |
| $0x10000000-0x1F0000000$ | APB 总线                             |
| $0x1F000000-0x1F01FFFF$  | AHB 下的 mem 地址空间 (SRAM, 目前使用 128KB, |
|                          | 可配置可信地址空间)                         |
| 其它                       | 保留,读写返回错误                          |

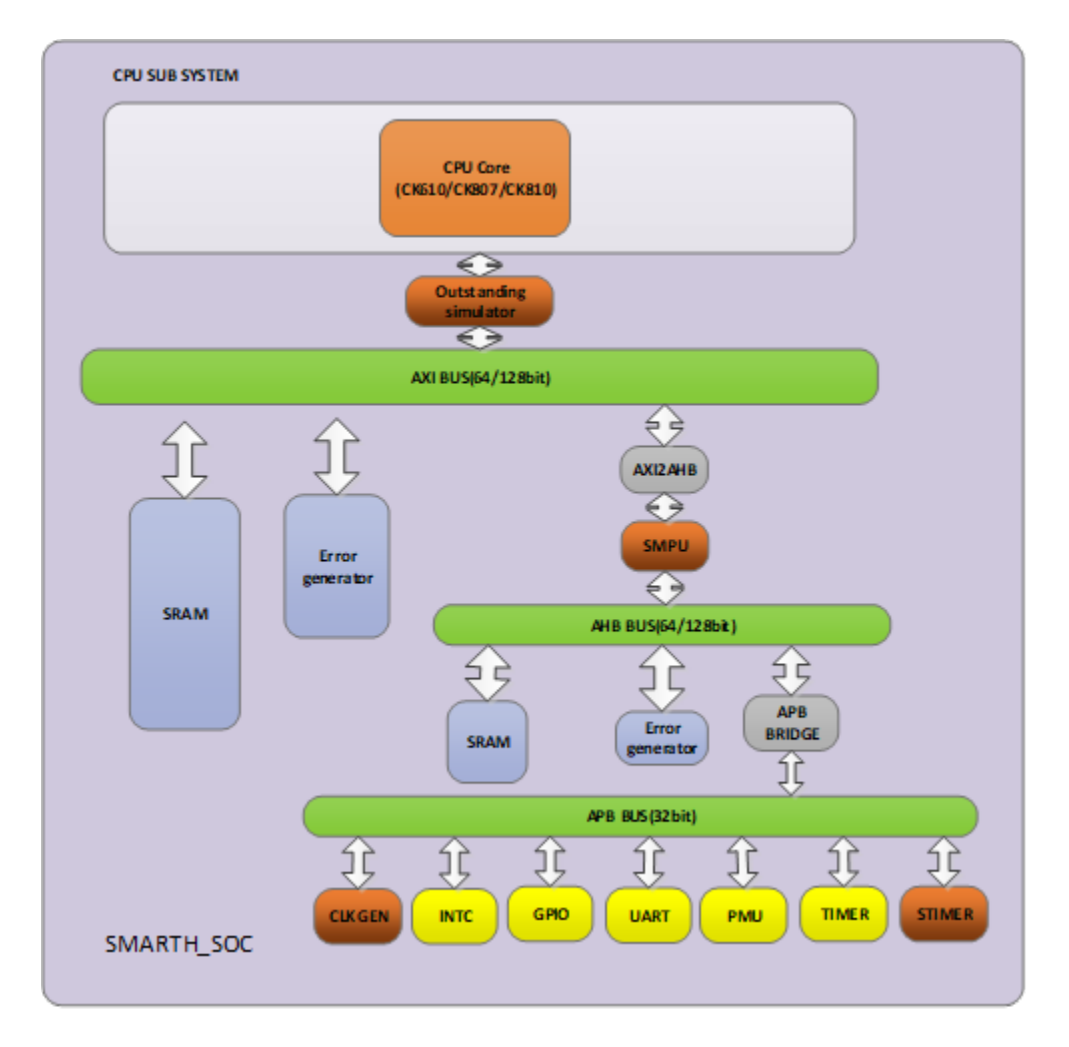

图 2.4: SMARTH AXI 协议平台架构

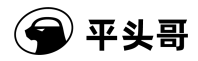

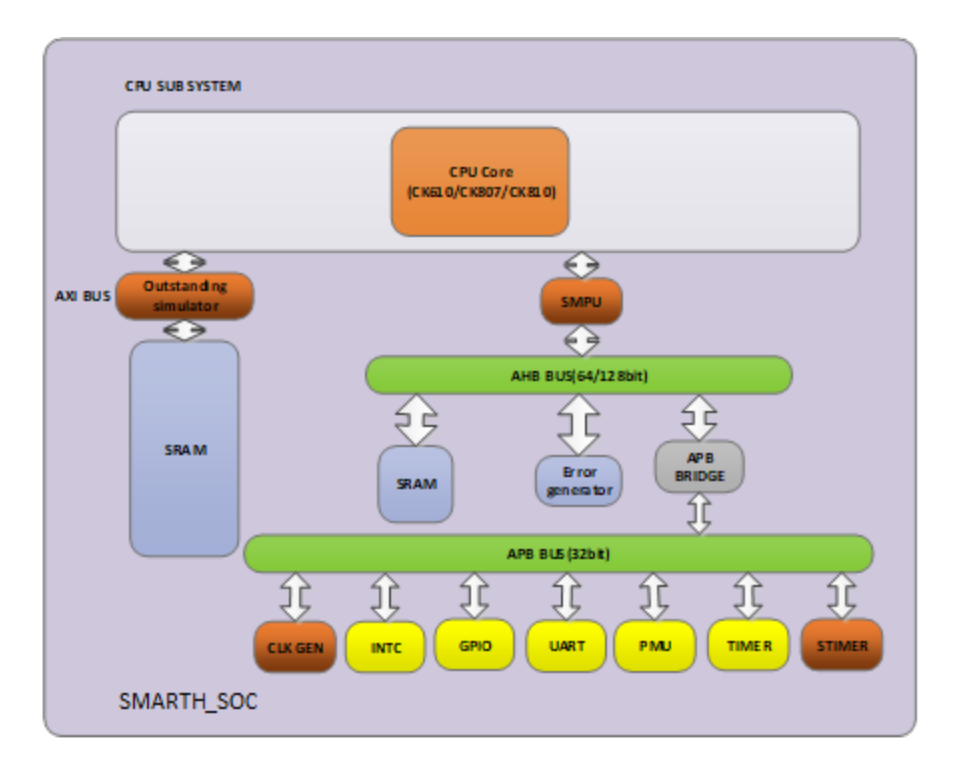

图 2.5: SMARTH 双总线协议架构

## <span id="page-12-0"></span>**2.4.3 双总线架构**

其中地址空间分配如 表 [2.8](#page-12-2) 所示:

表 2.8: 双总线配置下地址分配

<span id="page-12-2"></span>

| <b>Address</b>                 | Mapping IP                         |
|--------------------------------|------------------------------------|
| $0x00000000-0x0001$ FFFF       | 指令存储器 (SRAM, 目前使用 128KB)           |
| $0x10000000-0x1F0000000$       | APB 总线                             |
| $0x1F000000-0x1F01FFFF$        | AHB 下的 mem 地址空间 (SRAM, 目前使用 128KB, |
|                                | 可配置可信地址空间)                         |
| 0 x10000000-0x1FFFFFFFF 中的其他空间 | 保留, 读写返回错误                         |
| 其他地址空间                         | 未配置, 行为不可知                         |

## <span id="page-12-1"></span>**2.4.4 IP 地址分配**

为了写程序方便,不同 SOC 架构下, 各 IP 的地址映射都是一样的, 如 表 [2.9](#page-13-3) 所示:

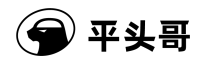

#### 表 2.9: IP 地址映射

<span id="page-13-3"></span>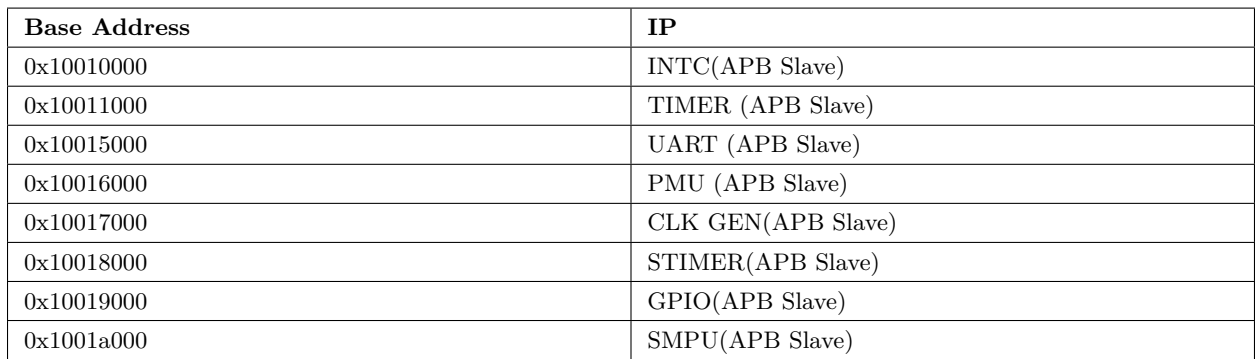

#### <span id="page-13-0"></span>**2.4.5 中断号分配**

为了写程序方便,不同 SOC 架构下,中断号分配也是一样的,如 表 [2.10](#page-13-4) 所示:

<span id="page-13-4"></span>

| 中断号         | 属性  | 中断源                |
|-------------|-----|--------------------|
| 0x20        | 非安全 | UART (APB Slave)   |
| 0x21        | 无   | 无                  |
| $0x22-0x25$ | 非安全 | TIMER (APB Slave)  |
| 0x26        | 非安全 | PMU (APB Slave),   |
| $0x27-0x2e$ | 非安全 | GPIO (APB Slave)   |
| $0x30-0x33$ | 安全  | STIMER (APB Slave) |
| 0x34        | 非安全 | Pad 直接输入, 演示脉冲中断   |

表 2.10: 中断向量号

## **2.5 CPU 子系统**

<span id="page-13-1"></span>在 SmartL 平台中,所有配置下的 THEAD CPU 都会构成一个独立的 AHB 或 AXI 子系统。在这个子 系统中,CPU 的绝大部分外围信号将在子系统这个层次上被绑定成固定的值,AHB 和 AXI 接口信号会释放到 系统上面和系统中的总线接口连接,调试引脚(JTAG)会连接到系统的 JTAG 引脚上面。这里特别要注意,对于 E802/E803S/E804/E805/E902/E906/E907, 本地指令、数据存储器则为可配置选项。子系统集成了紧耦合 IP, 包括 计数器 CORETIM 和中断控制器 VIC。这些经过封装后的 THEAD CPU 从系统的角度看都是统一的,如下图所示:

在 CPU 配置了本地数据和指令存储器之后, SmartL RTL 仿真平台默认使用本地存储器存储程序指令或数据, 否 则使用 AHB 或 AXI 总线对应地址上的存储器。

#### <span id="page-13-2"></span>**2.5.1 AHB BUS**

在 SmartL 平台中,设计有一个简易的 AHB 总线仲裁模块,该模块支持 32 位总线宽度。该模块仅用于 SmartL 平 台中做简单的功能演示。AHB 按照地址空间对从 CPU 发送过来的请求进行仲裁,将其发送到对应的从设备(Slave)。

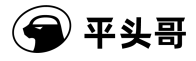

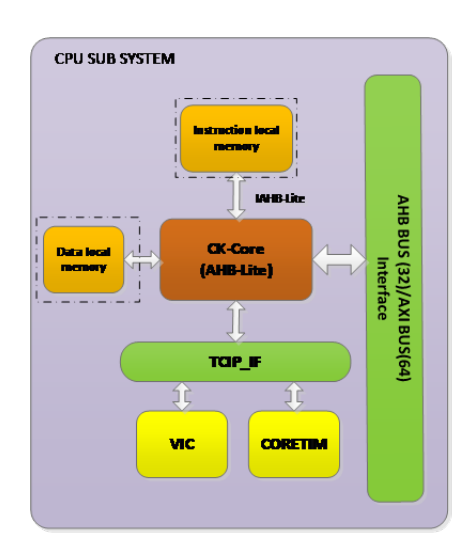

图 2.6: CPU 子系统结构图

在 SmartL 系统中, AHB 总线上挂了一个主设备 (Master), 为 CKCPU; 默认情况下挂了 3 个从设备, 分别 是系统静态随机访问存储器(SRAM)、APB 桥和错误产生器(用于返回总线上的错误情况)。当 CPU 没有定义 IAHB/DAHB\_LITE 时会在 AHB 总线上相对应的指令/数据空间上例化额外的系统存储器(SRAM)以实现指令、数 据的正常访问,如没有定义本地指令以及数据存储器则总线上需要例化两块新的系统存储器,SLAVE 数增加到 5 个。

系统内存是直接物理实现的 SRAM,用于存放数据,栈相关内容以及相关的全局变量等内容。该设备的地址空间为 0x60000000-0x7FFFFFFF。该存储器允许读写访问,考虑到 FPGA 成本约束和使用需求,物理上实际实现低 128K。当 没有配置 IAHB\_LITE 时在地址空间 0x00000000 - 0x1FFFFFFF 上增加新的存储器, 物理上实际实现低 128K; 当没 有配置 DAHB\_LITE 时在地址空间 0x20000000 -0x3FFFFFFF 上增加新的存储器, 物理上实际实现低 128K。

APB 桥下实现了 APB 低速子系统,目前设计有七个 APB 设备,分别是 UART、Timer、Stimer、CLK Generator、 System MPU、Power Management Unit(PMU)、GPIO。

错误产生器是为了构建总线错误访问行为设计的模块,当 CPU 访问到该外设时,它将产生一个错误的请求。该模 块的地址空间为所有保留区域。

#### <span id="page-14-0"></span>**2.5.2 AXI BUS**

在 SmartL 平台中, 设计有一个简易的 AXI 总线仲裁模块, 该模块支持 64 位总线宽度。该模块仅用于 SmartL 平 台中做简单的功能演示。AXI 按照地址空间对从 CPU 发送过来的请求进行仲裁,将其发送到对应的从设备(Slave)去。 在 SMARTL 系统中, AXI 总线上挂了一个主设备 (Master), 为 THEAD CPU 挂了 4 个从设备, 分别是系统指令存储 器(IMEM)、系统数据存储器 (DMEM)、系统随机动态存储器 (SRAM) 和错误产生器(用于返回总线上的错误情况)。

系统内存是直接物理实现的 SRAM, 用于存放指令, 数据, 栈相关内容以及相关的全局变量等内容。其中指令和数据 存储器在 CPU 配置存在 AXI 总线且没有相应的 TCM 模块时存在。其中系统指令地址空间 0x00000000 - 0x1FFFFFFF, 物理上实际实现低 128K;系统数据地址空间 0x20000000 -0x3FFFFFFFF, 物理上实际实现低 128K, 系统随机动态存 储器地址空间 0x80000000 -0x8FFFFFFFF, 物理上实际实现低 128K。

## **2.6 APB 外设**

#### <span id="page-15-1"></span><span id="page-15-0"></span>**2.6.1 UART**

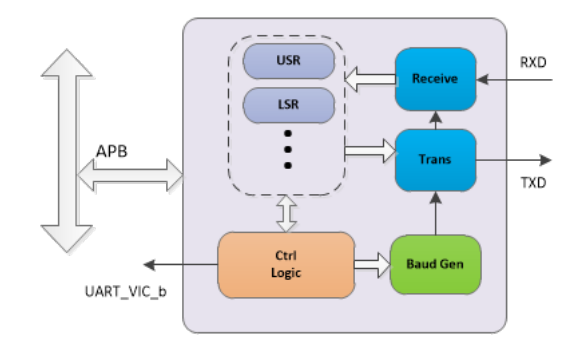

#### 图 2.7: UART 结构图

UART 是一种通用串行数据总线,用于异步通信。该总线支持双向通信,可以实现全双工传输和接收。 UART 的功能:

- APB 总线接口;
- 全双工独立的发送和接收通道;
- 软件检测通道状态;
- 可配置奇偶校验中断、覆盖有效数据中断、帧错误中断产生;
- 可配置传输波特率;
- 最大传输速率为系统时钟的 1/16

UART 通过串行传输总线 TXD 传送数据,RXD 接收数据,数据流格式如下图所示:

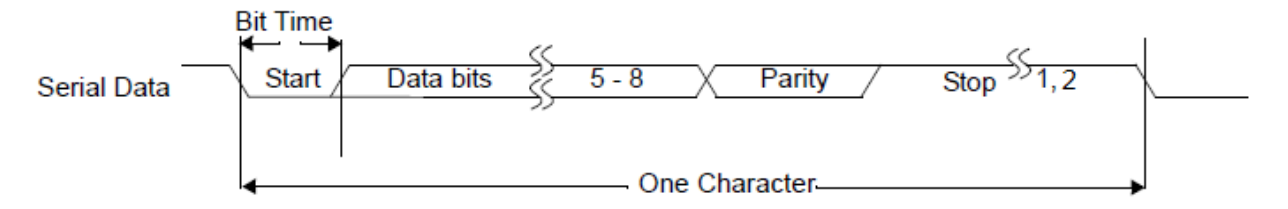

#### 图 2.8: UART 数据流格式

每帧数据有起始位、5 到 8 位的数据位和可选这得奇偶校验位以及 1~2 位的停止位, 其中起始位为低电平, 停止位 为高电平。

数据传输通过波特率同步,软件首先确定波特率,UART 自动产生波特率时钟,在接收总线监测到低电平起始位后, 每 16 个时钟周期采样一次总线,从而接收数据。采样如下图所示:

#### **UART 波特率产生**

UART 通过软件设置 DLL 和 DLH(分频时钟寄存器)来产生相应的波特率时钟分频时钟寄存器的计算公式为:系 统时钟/(波特率 x16)。DLL 寄存器存储分频时钟寄存器的地位值, DLH 存储分频时钟的高位值, 设置 DLL、DLH 值 之前需要将 LCR 传输控制器的 DLAB 位置 1, 寄存器的具体描述见下文。

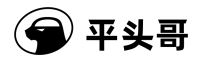

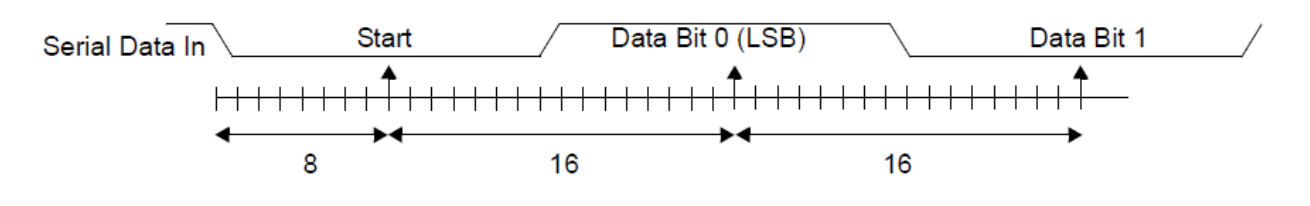

图 2.9: UART 采样时序

#### **UART 中断时序**

UART 支持覆盖有效数据、奇偶校验错误、帧错误的传输状态中断,也支持接受数据有效中断和传输保持寄存器空 中断,以及支持 UART 忙中断。软件编程者可以通过写值到 IER 寄存器中使能这些中断。具体的中断描述和产生见下 文的寄存器描述表格中。

下图位一次帧错误中断的产生,如图所示: 数据位的长度为 5 位, 停止位的长度为 2 位, 在第二个停止位时检测到 了低电平,所以产生帧错误中断,此中断在软件读 LSR 寄存器后清掉。

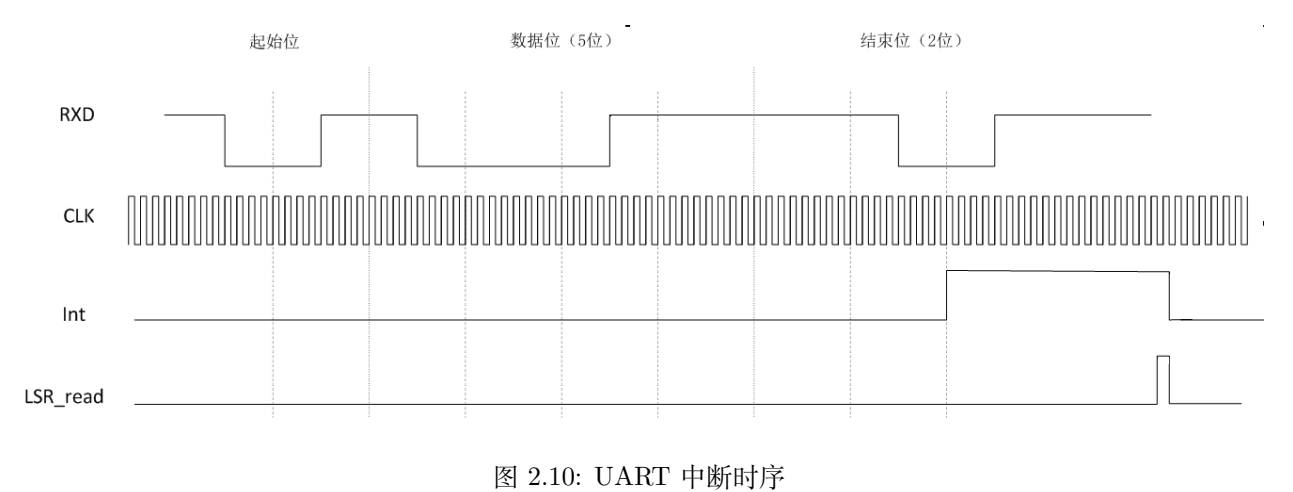

**注意:** 所有接收的中断,即接收状态中断和接收数据有效中断都在完整接收完一帧数据后产生,而传输保持寄 存器空中断在传输保持寄存器空时就立即产生。

#### **UART 的寄存器描述**

| 地址   | 名称         | 读写          | 复位值  | 描述               |
|------|------------|-------------|------|------------------|
| 0x00 | <b>RBR</b> | $\mathbf R$ | 0x0  | 接收缓冲寄存器在         |
|      | <b>THR</b> | W           | 0x0  | $LCR[7] = 0$ 时有效 |
|      | DLL        | R/W         | 0x0  | 传输保持寄存器在         |
|      |            |             |      | $LCR[7] = 0$ 时有效 |
|      |            |             |      | 分频时钟寄存器低在        |
|      |            |             |      | $LCR[7] = 1$ 时有效 |
| 0x04 | DLH        | R/W         | 0x0  | 分频时钟寄存器高在        |
|      | <b>IER</b> | R/W         | 0x0  | $LCR[7] = 1$ 时有效 |
|      |            |             |      | 中断使能寄存器在         |
|      |            |             |      | $LCR[7] = 0$ 时有效 |
| 0x08 | IIR.       | R.          | 0x1  | 中断标号寄存器          |
| 0x0c | <b>LCR</b> | R/W         | 0x0  | 传输控制寄存器          |
| 0x14 | LSR        | $\mathbf R$ | 0x60 | 传输状态寄存器          |
| 0x7c | <b>USR</b> | R           | 0x0  | UART 状态寄存器       |

表 2.11: UART 寄存器

#### **RBR —– 接收缓冲寄存器**

RBR 是接收缓冲寄存器, 从 RXD 端口接收数据。寄存器低 8 位有效。当传输状态寄存器的 DR 位有效时, 数据 有效。数据必须在下一个数据接收到之前被读走,否则会出现覆盖有效数据中断。

#### **THR —– 传输保持寄存器**

THR 是传输保持寄存器,数据从 TXD 端口传输到接收端,数据的低 8 位有效。数据只能在传输状态寄存器的 THRE 为高时写到 THR 中,否则,有效数据会被覆盖

#### **DLL —– 分频时钟寄存器低**

DLL 是分频时钟寄存器的低 8 位。分频时钟寄存器控制传输波特率,寄存器只能在传输控制寄存器的 DLAB 位为 高并且 UART 状态寄存器的 busy 位为 0 时写。当 DLH 和 DLL 都设为 0 时,传输不会使能。

#### **DLH —– 分频时钟寄存器高**

DLH 是分频时钟寄存器的低 8 位。分频时钟寄存器控制传输波特率,寄存器只能在传输控制寄存器的 DLAB 位为 高并且 UART 状态寄存器的 busy 位为 0 时写。当 DLH 和 DLL 都设为 0 时,传输不会使能。

#### **IER —– 中断使能寄存器**

IER 是中断使能寄存器。使能传输和接收所产生的中断。它的定义如 表 [2.12](#page-17-0) 所示:

<span id="page-17-0"></span>

| 位              | 名称           | 读写  | 描述           |
|----------------|--------------|-----|--------------|
| 31:8           |              |     | 保留           |
| 7:3            |              |     | 保留           |
| $\overline{2}$ | <b>ELSI</b>  | R/W | 使能接收状态中断     |
|                | <b>ETBEI</b> | R/W | 使能传输保持寄存器空中断 |
| $\theta$       | <b>ERBFI</b> | R/W | 使能接收数据有效中断   |

表 2.12: UART 中断使能寄存器

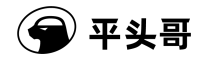

#### **IIR ——中断标号寄存器**

中断标号寄存器指示出当前最高优先级中断,寄存器定义和中断优先级如 表 [2.13](#page-18-0) 所示:

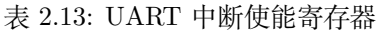

<span id="page-18-0"></span>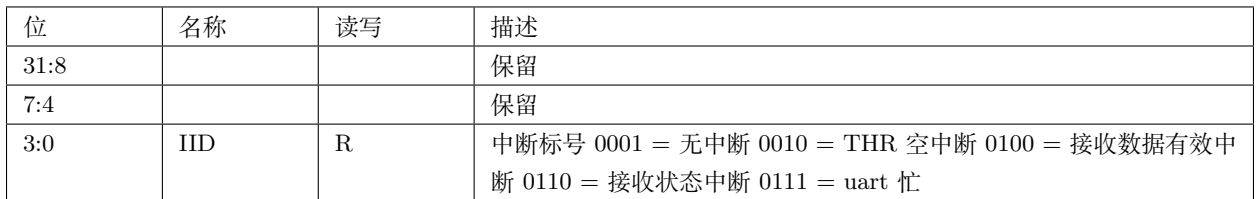

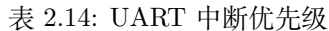

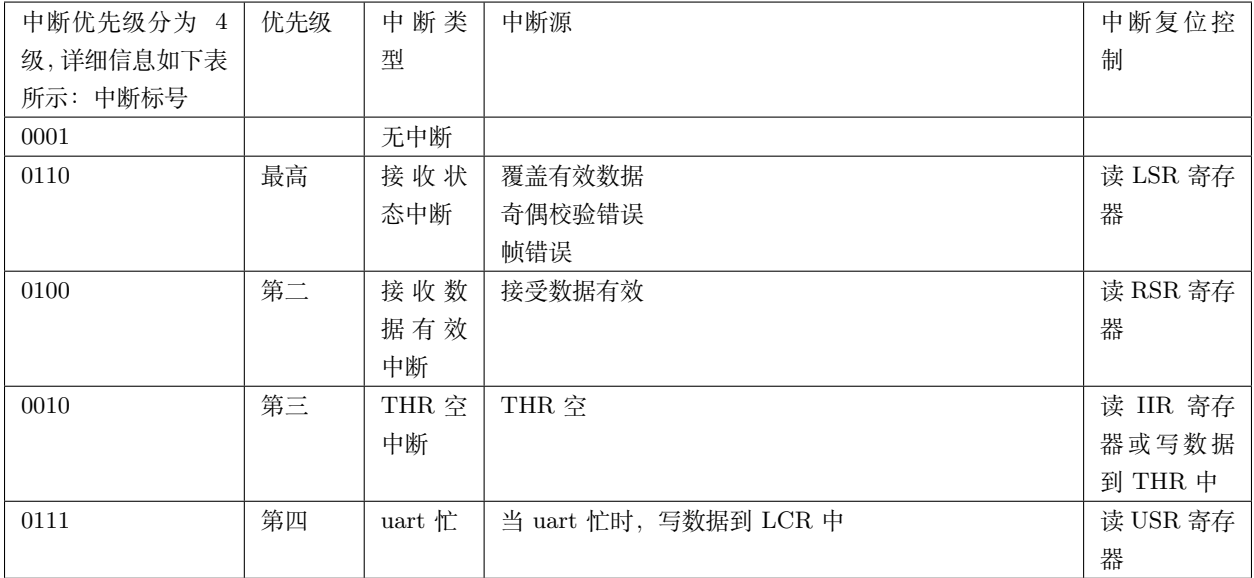

#### **LCR —– 传输控制寄存器**

传输控制寄存器控制 UART 的传输和接收,主要控制传输的数据位长度和是否奇偶校验等,详细定义如 表 [2.15](#page-19-0) 所 示:

## → 平头哥

<span id="page-19-0"></span>

| 位              | 名称          | 读写  | 描述                                  |  |
|----------------|-------------|-----|-------------------------------------|--|
| 31:8           |             |     | 保留                                  |  |
| $\overline{7}$ | <b>DLAB</b> | R/W | 分频时钟寄存器访问控制位。分频时钟寄存器一直可读但只有在 uart 不 |  |
|                |             |     | 忙时写。此位应当在初始化了分频时钟寄存器后复位, 这样可以访问其    |  |
|                |             |     | 他寄存器                                |  |
| 6:5            |             |     | 保留                                  |  |
| $\overline{4}$ | <b>EPS</b>  | R/W | 奇偶校验选择。当 uart 不忙时写。                 |  |
|                |             |     | 1―― 偶校验                             |  |
|                |             |     | 0- 奇校验                              |  |
| 3              | <b>PEN</b>  | R/W | 奇偶检验使能位                             |  |
| $\overline{2}$ | <b>STOP</b> | R/W | 停止位个数                               |  |
|                |             |     | 0-1个停止位                             |  |
|                |             |     | 1-2个停止位                             |  |
| 1:0            | <b>DLS</b>  | R/W | 数据长度选择                              |  |
|                |             |     | $00 = 5$ 位                          |  |
|                |             |     | $01 = 6$ 位                          |  |
|                |             |     | $10 = 7$ 位                          |  |
|                |             |     | $11 = 8$ 位                          |  |

表 2.15: UART 传输控制寄存器

#### **LSR —– 传输状态寄存器**

传输状态寄存器,标识传送和接收的状态。详细的定义如 表 [2.16](#page-20-1) 所示:

## $\overline{\mathsf{P}}$  平头哥

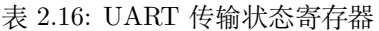

<span id="page-20-1"></span>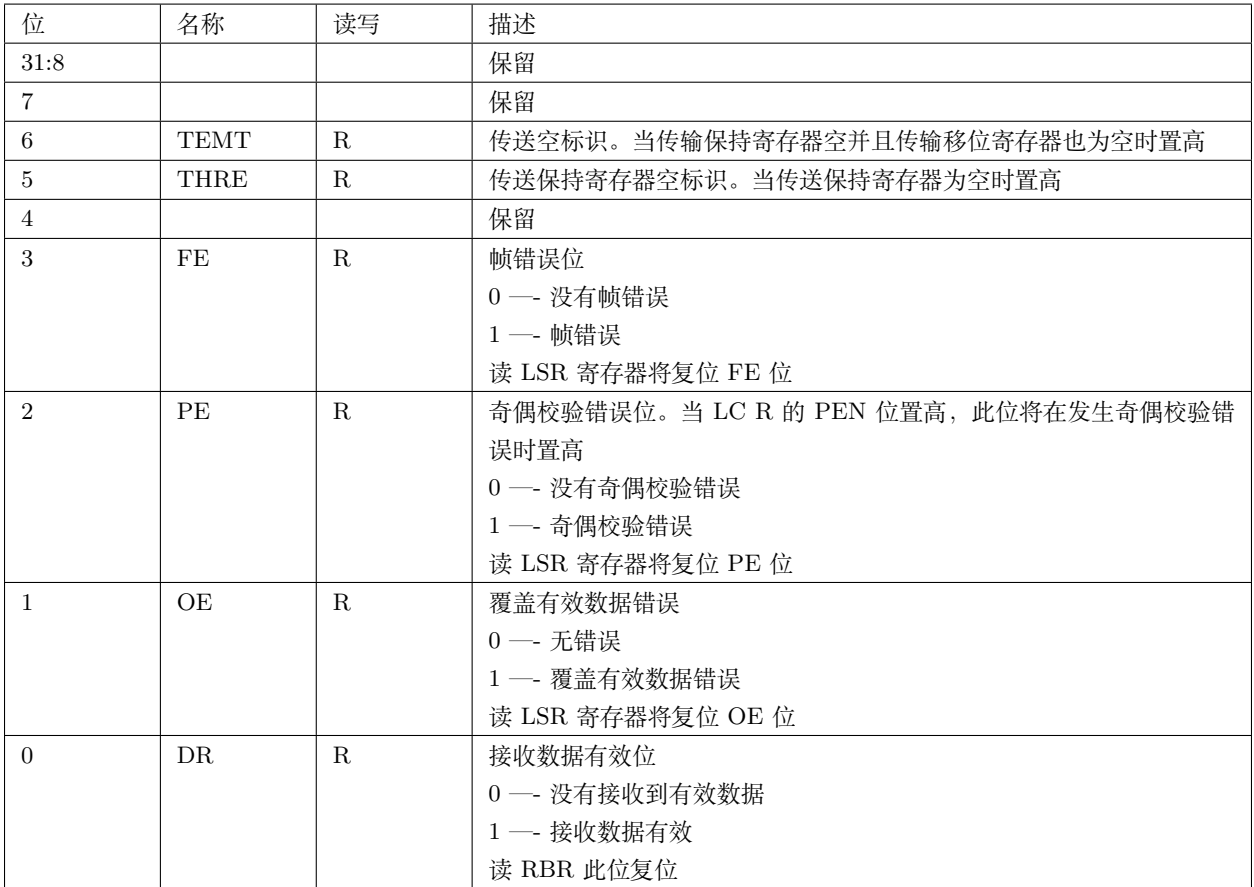

UART 状态寄存器标识 UART 是否在接收或是发送数据。

表 2.17: UART 状态寄存器

| 位    | 名称          | 读写 | 描述                                        |
|------|-------------|----|-------------------------------------------|
| 31:8 |             |    | 保留                                        |
| 7:1  |             |    | 保留                                        |
|      | <b>BUSY</b> | R  | UART 忙 0 - UART 在空状态 1 - UART 忙 (接收或传送数据) |

## <span id="page-20-0"></span>**2.6.2 TIMER**

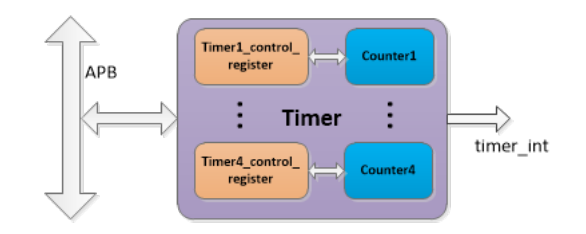

图 2.11: TIMER 结构图

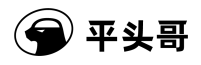

TIMER 是一个用户可编程的计时设备,具有 APB 总线接口。它内部包含 4 个独立可编程的 32 位计数器,计数器 可以从一个软件写入的值开始向下计数,计数到 0 时产生独立的中断。所以 TIMER 具有 4 个中断源。每次计数到 0, 计数器都会从相应的回填值寄存器读取计时初始值。

TIMER 的功能特点如下:

- 4 个独立可编程计数器
- 32 位计时位宽
- 计时时间可编程
- 支持两种运行模式: free-running 模式和 user-defined count 模式

TIMER 计时器寄存器地址:(TIMER 基址为 0x40011000)

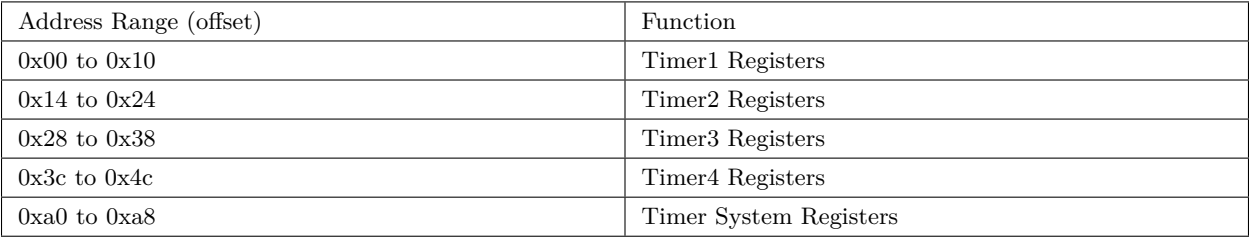

#### 表 2.18: TIMER 计时器寄存器地址

下面以 TIMER 中的 Timer1 为例进行寄存器描述,Timer2~4 与其相同。

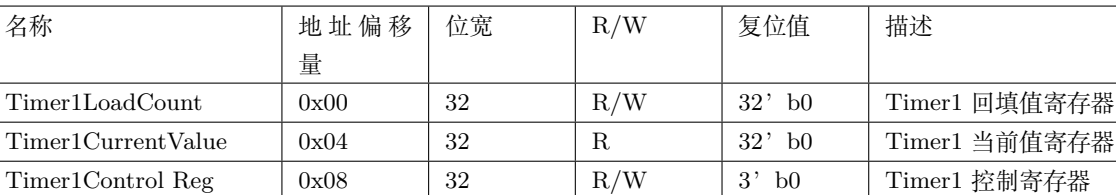

Timer1EOI  $\vert$  0x0C  $\vert$  32  $\vert$  R  $\vert$  1' b0  $\vert$  Timer1 中断清除寄存器 Timer1IntStatus | 0x10 | 32 | R | 1'b0 | Timer1 中断状态寄存器 TimersInt Status 0xa0 32 R 32b'0 TIMER 中断状态寄存器 TimersEOI  $\vert$  0xa4  $\vert$  32 R  $\vert$  32' b0 TIMER 中断清除寄存器 TimersRaw IntStatus | 0xa8 | 32 | R | 32' b0 | TIMER 原始中断状态寄存器

#### 表 2.19: Timer1 寄存器描述

#### **Timer1LoadCount**

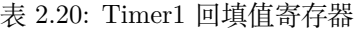

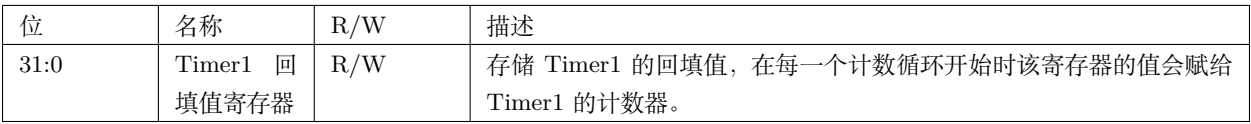

#### **Timer1CurrentValue**

名称

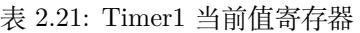

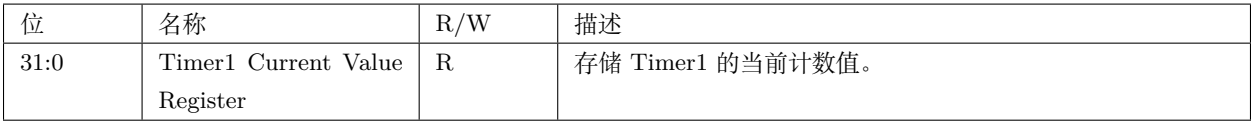

#### **Timer1ControlReg**

表 2.22: Timer1 控制寄存器

| 位    | 名称       | R/W | 描述                                              |
|------|----------|-----|-------------------------------------------------|
| 31:3 | 保留, 读为 0 |     |                                                 |
|      | 计时中断屏蔽   | R/W | 0:计时中断没有被屏蔽 1:计时中断被屏蔽                           |
|      | 计时模式选择   | R/W | 0: free-running 模式: 回填值为 32' bFFFFFFFF 1: user- |
|      |          |     | defined running 模式: 回填值从回填值寄存器读取                |
|      | 计时使能     | R/W | 0: 不使能 1: 使能                                    |

#### **Timer1EOI**

#### 表 2.23: Timer1 中断清除寄存器

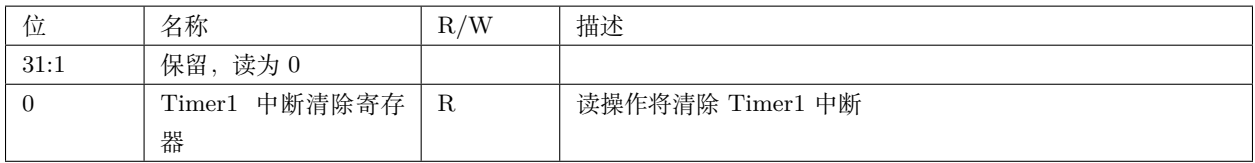

#### **Timer1IntStatus**

表 2.24: Timer1 中断状态寄存器

| 位    | 名称                | R/W | 描述             |
|------|-------------------|-----|----------------|
| 31:1 | 读为 0<br>保留,       |     |                |
|      | Timer1 中断状态寄存   R |     | 指示 Timer1 中断状态 |
|      | 器                 |     |                |

#### **TimersIntStatus**

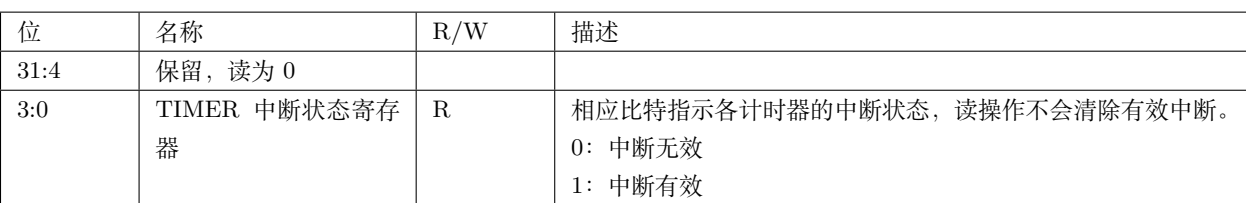

#### 表 2.25: TIMER 中断状态寄存器

#### **TimersEOI**

表 2.26: TIMER 中断状态寄存器

| 位    | 名称                     | R/W        | 描述                 |
|------|------------------------|------------|--------------------|
| 31:4 | 读为 0<br>保留             |            |                    |
| 3:0  | 中断清除寄存<br><b>TIMER</b> | $_{\rm R}$ | 读操作返回 0 并清除所有有效中断。 |
|      | 器                      |            |                    |

#### **TimersRawIntStatus**

#### <span id="page-23-0"></span>**2.6.3 STIMER**

STIMER 的基地址 0x400018000, 其内部结构、功能特点与控制方法和 TIMER 完全相同。

所生成的中断源需在中断控制器的对应位置根据需要配置为安全中断,以实现安全中断的产生。如需要实现安全中 断的功能,应将 STIMER 所在地址写入 SPMU 的 entry 中,实现对该安全模块配置信息进行保护。同时把该中断在 VIC 内设置成安全中断,这个 IP 就变成了安全 IP。

### <span id="page-23-1"></span>**2.6.4 GPIO**

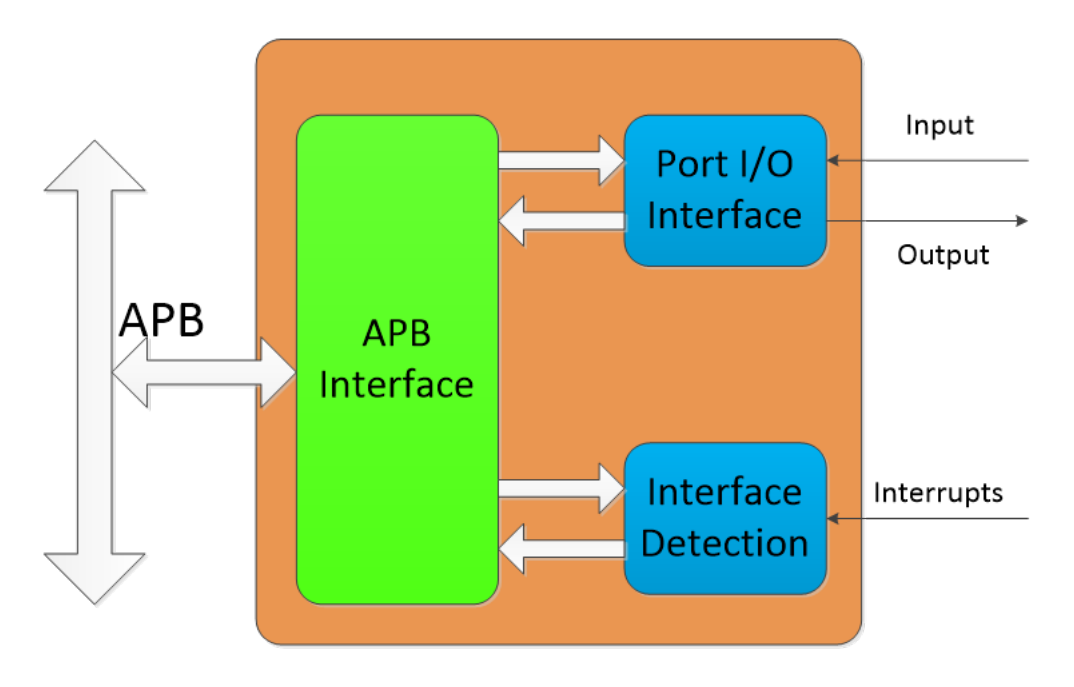

图 2.12: GPIO 结构图

General Purpose Input Output(通用输入/输出), 简称 GPIO, 也称为总线扩展器。

GPIO 的功能:

- APB 总线接口
- 8 个独立可配置引脚的 I/O 端口;
- 每个 I/O 端口有独立的数据寄存器和数据方向寄存器;

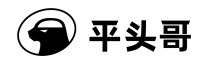

• A 端口有其可配置的中断模式;

GPIO 寄存器地址:(GPIO 基址为 0x40019000)

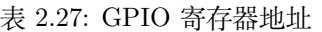

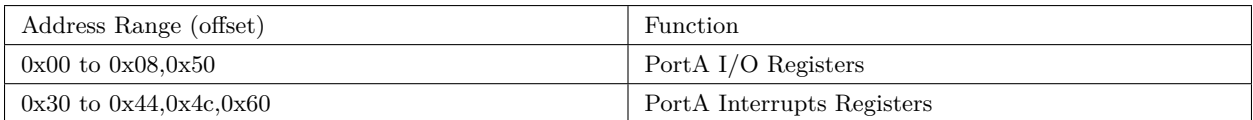

下表 表 [2.28](#page-24-0) 以 PortA 的 I/O 寄存器和 Interrupts 寄存器进行描述。

<span id="page-24-0"></span>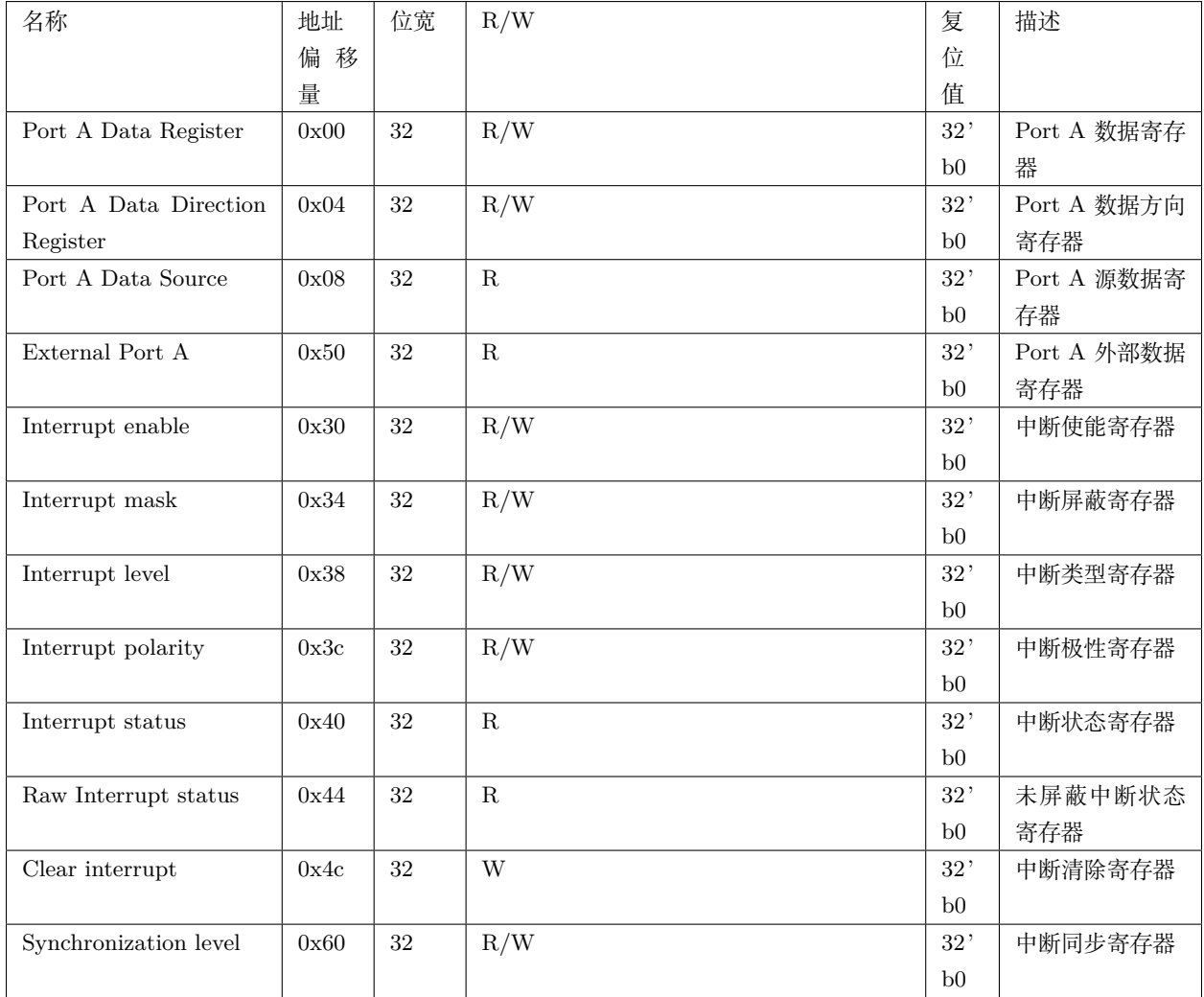

#### 表 2.28: Port A I/O 寄存器和 Interrupts 寄存器描述

#### **Port A Data Register**

表 2.29: Port A 数据寄存器

| 位    | 名称        | R/W | 描述                              |
|------|-----------|-----|---------------------------------|
| 31:8 | 读为<br>保留, |     |                                 |
|      |           |     |                                 |
| 7:0  | Port A 数  | R/W | 在端口 A 为输出状态时, 写该寄存器即为端口 A 的输出值。 |
|      | 据寄存器      |     | 读该寄存器所得到的值即为最后一个更新这个寄存器的值。      |

#### **Port A Data Direction Register**

表 2.30: Port A 数据方向寄存器

| 位    | 名称             | R/W | 描述                                   |
|------|----------------|-----|--------------------------------------|
| 31:8 | 读为<br>保留,      |     |                                      |
|      | $\overline{0}$ |     |                                      |
| 7:0  | Port A 数       | R/W | 该寄存器低 16 位中的每一位都控制端口 A 的每个引脚为输入或者输出。 |
|      | 据方向寄存          |     | $0:$ 输入                              |
|      | 器              |     | 1: 输出                                |

**Port A Data Source**

表 2.31: Port A 源数据寄存器

| 位    | 名称        | R/W | 描述                           |
|------|-----------|-----|------------------------------|
| 31:8 | 读为<br>保留, |     |                              |
|      | $\theta$  |     |                              |
| 7:0  | Port A 源  | - R | 该寄存器为 0 值, 即端口 A 的数据均来自软件模式。 |
|      | 数据寄存器     |     |                              |

**External Port A**

表 2.32: Port A 外部数据寄存器

| 位    | 名称        | R/W | 描述                                     |
|------|-----------|-----|----------------------------------------|
| 31:8 | 读为<br>保留, |     |                                        |
|      |           |     |                                        |
| 7:0  | Port A 外  | R   | 在端口 A 为输入状态时, 读这个地址得到的值即为外部输入的值; 在端    |
|      | 部数据寄存     |     | 口 A 为输出状态时, 读这个地址得到的值为 Port A 数据寄存器的值。 |
|      | 器         |     |                                        |

**Interrupt enable**

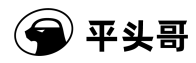

表 2.33: 中断使能寄存器

| 位    | 名称             | R/W | 描述                                    |
|------|----------------|-----|---------------------------------------|
| 31:8 | 读为<br>保留,      |     |                                       |
|      | $\overline{0}$ |     |                                       |
| 7:0  | 中断使能寄          | R/W | 该寄存器中低 8 位的每一位分别控制 Port A 的每个引脚的中断使能。 |
|      | 存器             |     | 0: 禁能中断                               |
|      |                |     | 1: 使能中断                               |

#### **Interrupt mask**

表 2.34: 中断屏蔽寄存器

| 位    | 名称             | R/W | 描述                                    |
|------|----------------|-----|---------------------------------------|
| 31:8 | 读为<br>保留,      |     |                                       |
|      | $\overline{0}$ |     |                                       |
| 7:0  | 中断屏蔽寄          | R/W | 该寄存器中低 8 位的每一位分别对 Port A 的每个引脚中断进行屏蔽。 |
|      | 存器             |     | 0: 不屏蔽中断                              |
|      |                |     | 1: 屏蔽中断                               |

**Interrupt level**

表 2.35: 中断类型寄存器

| 位    | 名称             | R/W | 描述                                    |
|------|----------------|-----|---------------------------------------|
| 31:8 | 读为<br>保留,      |     |                                       |
|      | $\overline{0}$ |     |                                       |
| 7:0  | 中断类型寄          | R/W | 该寄存器中低 8 位的每一位分别对 Port A 的每个引脚中断的类型进行 |
|      | 存器             |     | 设置                                    |
|      |                |     | 0: 电平触发中断                             |
|      |                |     | 1: 边沿触发中断                             |

#### **Interrupt polarity**

表 2.36: 中断极性寄存器

| 位    | 名称        | R/W | 描述                                    |
|------|-----------|-----|---------------------------------------|
| 31:8 | 读为<br>保留, |     |                                       |
|      | $\theta$  |     |                                       |
| 7:0  | 中断极性寄     | R/W | 该寄存器中低 8 位的每一位分别对 Port A 的每个引脚中断的极性进行 |
|      | 存器        |     | 设置                                    |
|      |           |     | 0: 低电平或下降沿触发中断                        |
|      |           |     | 1: 高电平或上升沿触发中断                        |

#### **Interrupt status**

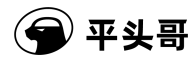

表 2.37: 中断状态寄存器

| 位    | 名称             | R/W         | 描述                                    |
|------|----------------|-------------|---------------------------------------|
| 31:8 | 读为<br>保留,      |             |                                       |
|      | $\overline{0}$ |             |                                       |
| 7:0  | 中断状态寄          | $\mathbf R$ | 该寄存器中低 8 位的每一位分别描述了 Port A 每个引脚的已屏蔽中断 |
|      | 存器             |             | 状态。                                   |
|      |                |             | 0: 无屏蔽中断                              |
|      |                |             | 1: 有屏蔽中断                              |

#### **Raw interrupt status**

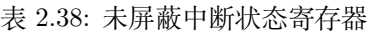

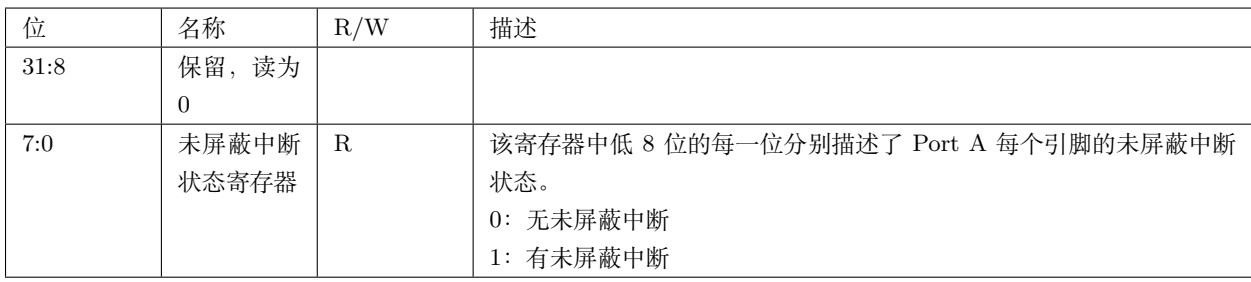

#### **Clear interrupt**

表 2.39: 中断清除寄存器

| 位    | 名称             | R/W | 描述                                     |
|------|----------------|-----|----------------------------------------|
| 31:8 | 读为<br>保留,      |     |                                        |
|      | $\overline{0}$ |     |                                        |
| 7:0  | 中断清除寄          | W   | 该寄存器中低 8 位的每一位分别清除 Port A 每个引脚的边沿触发中断。 |
|      | 存器             |     | 0: 不清除中断                               |
|      |                |     | 1: 清除中断                                |

#### **Synchronization level**

表 2.40: 中断同步寄存器

| 位    | 名称        | R/W | 描述                                    |
|------|-----------|-----|---------------------------------------|
| 31:8 | 读为<br>保留, |     |                                       |
|      | $\theta$  |     |                                       |
| 7:0  | 中断同步寄     | R/W | 该寄存器中低 8 位的每一位分别控制 Port A 每个引脚的电平触发中断 |
|      | 存器        |     | 是否同步于 pclk_intr。                      |
|      |           |     | 0: 不同步                                |
|      |           |     | 1: 同步                                 |

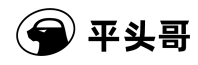

#### <span id="page-28-0"></span>**2.6.5 Clock Gen**

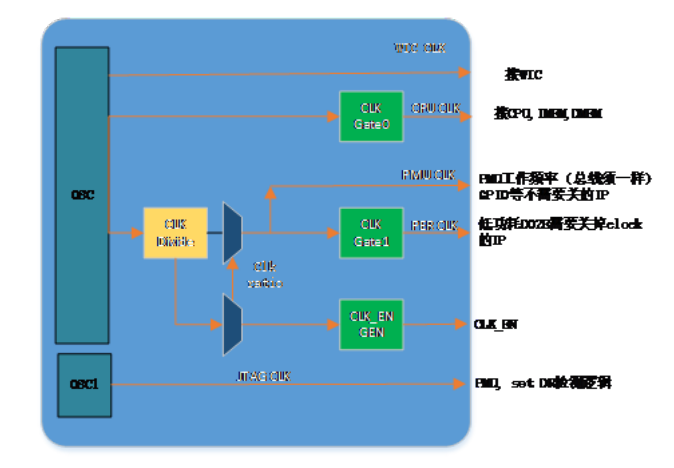

图 2.13: clock gen 结构图

Clock Gen 是一个生成并控制时钟信号的模块。主要由 Clock divider 和 Clock aligner 两部分组成。其中 Clock Divider 输入为 forever cpuclk,生成 clk ratio 0~7 的所有时钟及相应的 clk\_en 信号。Clock Aligner 输入为 Divider 生成的所有时钟信号,根据配置寄存器信息进行选择,并实现动态变频的控制。同时 PMU 单元产生的时钟控制信号也 会输入该单元实现对特定时钟信号的控制。

Clock Gen 的功能特点如下:

- 1 个配置寄存器, 实现 clock ratio 0 -7 的动态变频
- 变频后产生对应的 clk en 信号
- 根据低功耗场景控制响应的时钟信号

产生的时钟包括:

| 名<br>Clock | 应用模块            | 分频情况 | Clock gating    |
|------------|-----------------|------|-----------------|
| 称          |                 |      |                 |
| $pmu$ _clk | <b>GPIO</b>     | 分频   | 不关闭             |
|            | <b>TIMER</b>    |      |                 |
|            | <b>STIMER</b>   |      |                 |
|            | <b>PMU</b>      |      |                 |
| $per\_clk$ | 系统总线及           | 分频   | Doze Stop 模式下关闭 |
|            | 系统总线上           |      |                 |
|            | 的其他 IP          |      |                 |
| $cpu\_clk$ | 及<br><b>CPU</b> | 不分频  | 所有低功耗模式下关闭      |
|            | <b>MEM</b>      |      |                 |
| wic_clk    | WIC             | 不分频  | 不关闭             |

表 2.41: 生成时钟列表

**Clock Gen 寄存器地址:**

#### 表 2.42: clock gen 寄存器地址

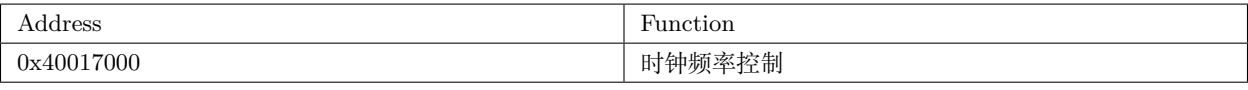

**寄存器设置位描述:**

表 2.43: clock gen 寄存器描述

| 位    | 名称         | R/W | 描述                   |
|------|------------|-----|----------------------|
| 31:3 | 读为<br>保留,  |     |                      |
|      | $\epsilon$ |     |                      |
| 2:0  | 时钟频率       | R/W | 支持 clk ratio 0-7 的配置 |

### <span id="page-29-0"></span>**2.6.6 System MPU (SMPU)**

SMPU 是一个用于保护特定安全区域的模块。具有三个可配置的表项,可分别对应保护三段不同的地址空间。如配 置有 TEE,非可信世界下通过系统总线访问被保护的区间将会返回访问错误。

SMPU 的功能特点如下:

- 实现系统总线上安全地址区间的保护;
- 三个保护区控制寄存器可配置;

**SMPU 保护区控制寄存器地址:**(SMPU 基址为 0x4001A000)

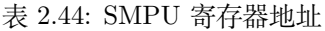

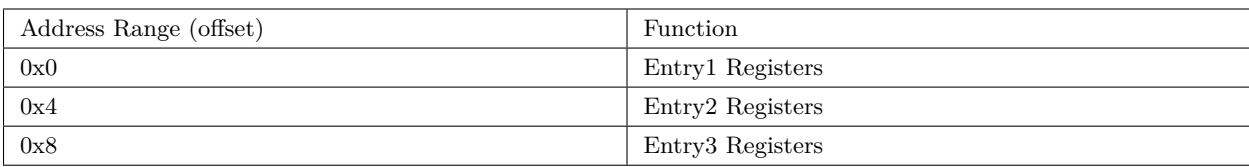

在 SmartL 使用时三个 entry 可分别用于保护系统存储器上的自定义空间,SMPU 本身的地址空间以及 STIMER 的地址空间。保护空间大小 256B 到 1KB。

下面以 Entry1 为例进行寄存器描述, Entry2,3 的结构与功能与 1 完全相同。

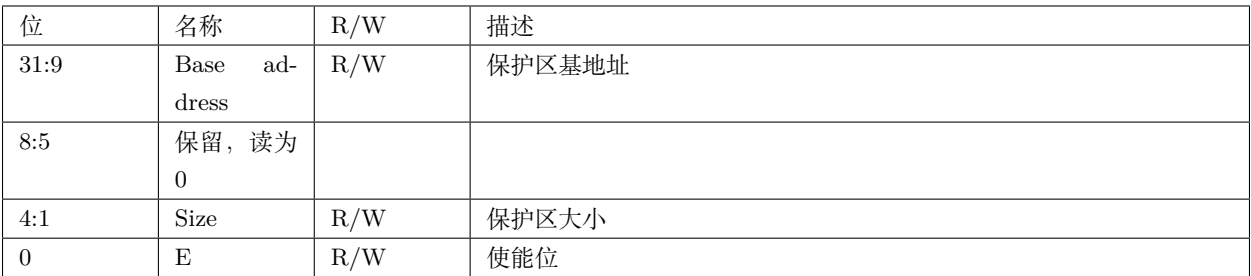

#### 表 2.45: SMPU 寄存器描述

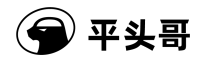

Base Address-保护区地址的基地址:

该寄存器指出了保护区地址的基地址,但写入的基地址必须与设置的页面大小对齐

例如设置页面大小为 1K, SPACR[10:9] 必须为 0, 各页面的具体要求见图表 2-45 保护区大小及其基地址要求。

Size-保护区大小:

保护区大小从 256B 到 1KB, 它可以通过公式: 保护区大小 = 2^(Size+1) 计 再到。Size 可设置的范围为 0111 到 1001, 其它一些值都会造成不可预测的结果。

表 2.46: 保护区大小及其基地址要求

| <b>Size</b>   | 保护区大小 | 对基地址的要求                  |
|---------------|-------|--------------------------|
| $0000 - 0110$ | 保留    | $\overline{\phantom{0}}$ |
| 0111          | 256B  | 没有要求                     |
| 1000          | 512B  | $Bit[9]=0$               |
| 1001          | 1KB   | $Bit[10:9]=0$            |

E-保护区有效设置:

当 E 为 0 时,保护区无效;

当 E 为 1 时,保护区有效。

#### <span id="page-30-0"></span>**2.6.7 PMU**

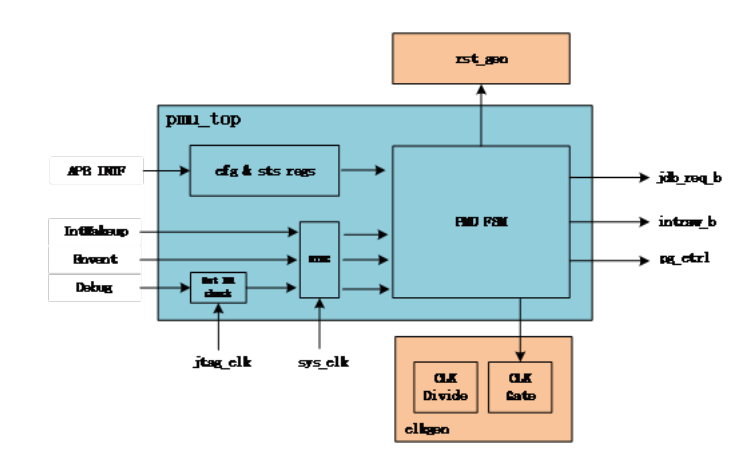

图 2.14: PMU 结构图

PMU 为功耗管理单元,负责系统在各个低功耗场景下的时钟、电源及唤醒机制的管理。在任何情况下该模块均不断 电,可在任何低功耗场景下采样唤醒源进行低功耗唤醒。有一个可配置的控制寄存器,对唤醒源是否有效进行控制。Set DR 模块内部实现了两线的 TAP 状态机,用于检测 SoC 顶层输入的 tms 信号时序。当检测到 JTAG 的 tms 信号时序 为写操作时,即产生相应的唤醒源。

PMU 的功能特点如下:

- 在低功耗场景下可采样调试,中断及事件唤醒源,并发出唤醒请求;
- 有可配置寄存器,可配置不同种类唤醒源的使能;

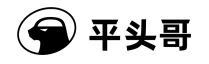

- 在低功耗场景下控制对应时钟的 clock gating 控制信号;
- 在 STOP 模式下控制进入低功耗及唤醒机制,生成相应的控制及 reset 信号。

#### **PMU 寄存器地址:**

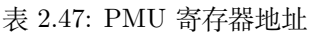

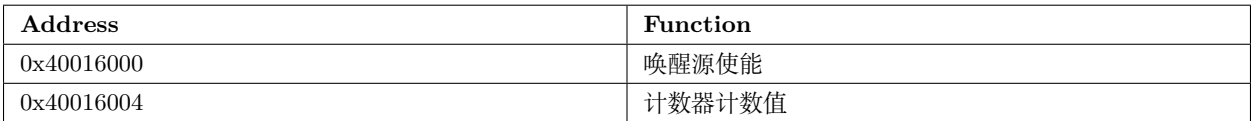

#### **寄存器设置位描述:**

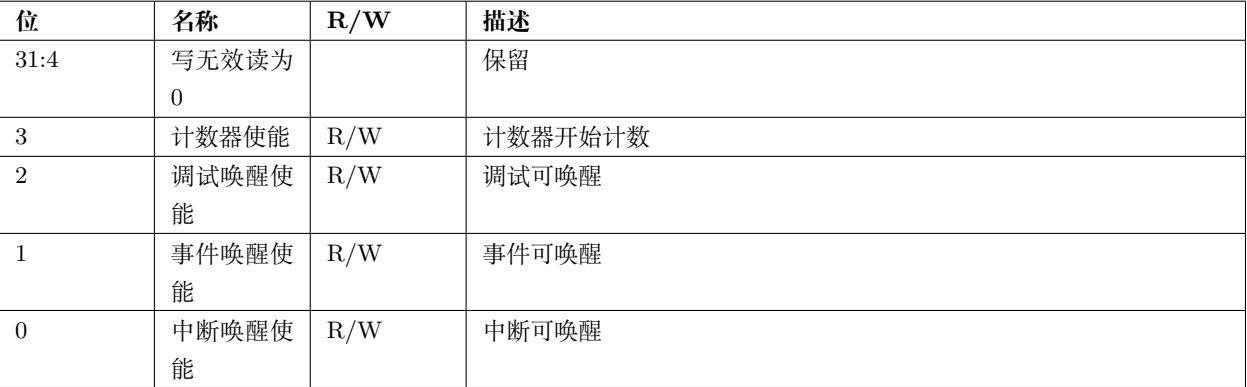

#### 表 2.48: PMU 唤醒源使能寄存器

#### <span id="page-31-0"></span>**2.6.7.1 E802 与 E801/E803S/E804/E805 相关接口比较**

E802 的相关信号

| 信号名                           | I/O      | Reset        | 定义              |
|-------------------------------|----------|--------------|-----------------|
| 中断相关信号:                       |          |              |                 |
| $pad\_vic\_int\_vld[31:0]$    | T        | $\Omega$     | 中断有效信号: 高电平有效。  |
| vic_wic_int_exit $[31:0]$     | $\Omega$ | $\Omega$     | 退出中断信息          |
| vic_wic_pending_clr[31:0]     | $\Omega$ | $\Omega$     | 清除中断 pending    |
| vic_wic_pending_set[31:0]     | $\Omega$ | $\Omega$     | Set 中断 pending  |
| 唤醒控制信号:                       |          |              |                 |
| wic_vic_int_awake_en $[31:0]$ | T        | $\Omega$     | 中断唤醒的使能位        |
| intraw b                      | T        | 1            | 唤醒请求            |
| had_pad_wakeup_req_b          | $\Omega$ | $\mathbf{1}$ | Jtag 唤醒源        |
| vic wic awake $data[31:0]$    | $\Omega$ | $\Omega$     | Awake enable 信息 |
| vic_wic_awake_disable         | O        | $\Omega$     | 写 IWDR 操作       |
| vic_wic_awake_enable          | $\Omega$ | $\Omega$     | 写 IWER 操作       |
| vic wic intraw ack            | O        | $\Omega$     | 唤醒握手信号          |

表 2.49: E802 接口

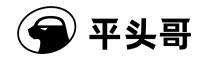

#### E801/E803S /E804/E805 的相关信号:

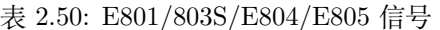

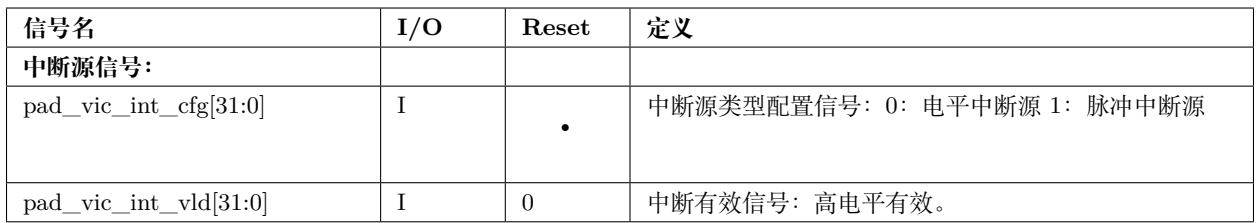

由上表可见 E801/E803S/E804/E805 仅能通过 PMU 输入给 CPU 中断信号及中断配置信息。对于 E902/E906/E907 来说 vic 需替换为 clic。E802 与 PMU 交互的信号在中断处理方面额外包括了 set pending 触发 中断的信息,以及退出中断的信息;在唤醒方面交互了 jtag 唤醒源的部分信息,awake en 的维护信号以及唤醒的握手信 号。所以在实现相关功能时, E802 的设计与 E801/E803S/E804/E805 有所不同,具体不同点将在各个功能点进行描述。

#### <span id="page-32-0"></span>**2.6.7.2 唤醒控制**

PMU 模块实现了下列三个唤醒源

• 事件唤醒

在低功耗模式下任何事件,都会造成事件唤醒源处于 pending 状态,直到低功耗模式被唤醒。只有该唤醒源 pending 且对应的控制位处于使能状态时该唤醒源能恢复时钟,产生有效的唤醒请求。

• 调试唤醒

在低功耗模式下通过观测 jtag2 状态机,任何通过 jtag 的写操作都会造成调试唤醒源处于 pending 状态,直到低功 耗模式被唤醒。只有该唤醒源 pending 且对应的控制位处于使能状态时该唤醒源能恢复时钟,产生有效的唤醒请求。

• 中断唤醒

如 WIC 模块中有中断处于 pending 状态响应的中断,对应的 WIC 中存储的 awake en 处于使能状态且控制寄存 器使能中断源唤醒时,该唤醒源能恢复时钟,产生有效的唤醒请求。

除 802 外其他核均不能直接向 cpu 发送唤醒请求。所以 PMU 只能通过向中断控制器发出中断请求,由中断控制器 产生相应的唤醒请求。同时不支持 set pending 所引起的中断,因此只实现了部分中断唤醒的功能。

#### <span id="page-32-1"></span>**2.6.7.3 低功耗状态管理及相关控制**

低功耗状态的管理主要通过主状态机和 power gating 状态机实现。

主状态机主要实现各个低功耗场景下的时钟控制

在 normal 状态下所有时钟均不进行控制,任何 lpmd 模式的改变都会进入对应的 lpmd 状态。

- 1) 在 wait 状态下仅关闭 CPU clk , 在 wakeup 后返回 normal
- 2) 在 doze 状态下关闭 CPU clk 和 per clk , 在 wakeup 后返回 normal
- 3) 在 stop 状态下关闭 CPU clk 和 per clk 并进入启动 power gating 状态机,只有等待 power gating 状态机完成所 有处理后返回 IDLE 模式

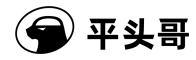

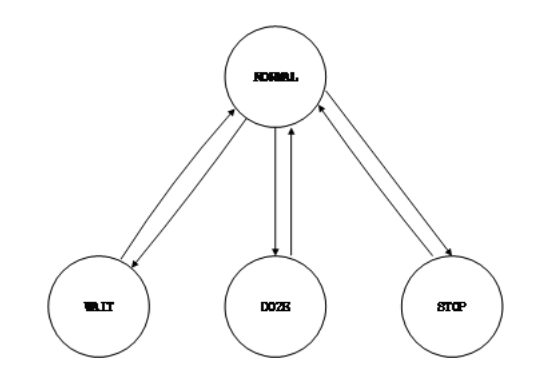

图 2.15: PMU 状态机

表 2.51: 时钟分布

| 时钟      | 应用模块                         | Clock gating    |
|---------|------------------------------|-----------------|
| pmu clk | <b>GPIO TIMER STIMER PMU</b> | 不关闭             |
| wic clk | WIC.                         | 不关闭             |
| per clk | 系统总线及系统总线上的其他 IP             | Doze Stop 模式下关闭 |
| cpu_clk | CPU 及 I/DMEM                 | 所有低功耗模式下关闭      |

Power gating 状态机主要负责 power gating 过程以及 reset 相关信号的管理。

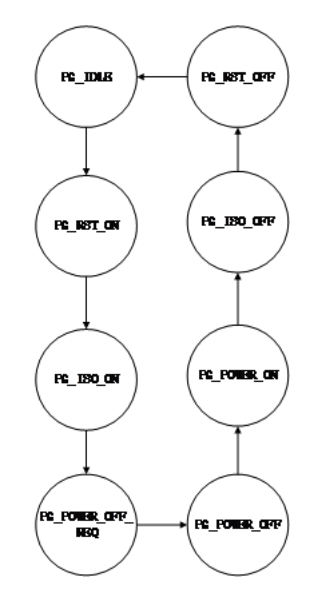

图 2.16: power gating 状态机

PG\_IDLE 主状态机进入 STOP 状态后, 状态机启动

PG\_RST\_ON 下个周期无条件进入 PG\_ISO\_ON, 开始 reset 操作

PG\_ISO\_ON 下个周期无条件进入 PG\_POWER\_OFF\_REQ,开始隔离操作

PG\_POWER\_OFF\_REQ 等待 CPU 完成断电操作后进入 PG\_POWER\_OFF,否则保持状态等待

PG\_POWER\_OFF 等待唤醒, 任何有效唤醒, 进入 PG\_POWER\_ON, 否则保持状态等待

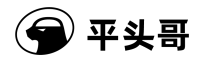

PG\_POWER\_ON 下个周期无条件进入 PG\_ISO\_OFF,开始恢复供电操作

PG\_ISO\_OFF 下个周期无条件进入 PG\_RST\_OFF, 结束隔离操作

PG\_RST\_OFF 下个周期无条件返回 IDLE,结束 reset 操作

该状态机负责管理如下信号:

PG\_RESET 该信号仅在 IDLE 和 RESET\_OFF 两个状态下为高。和 pad\_cpu\_rst\_b 相与后生成 pg\_reset 用 于在 power gating 时给除了 mem 外所有关闭时钟的模块进行 reset

PG\_SLEEP\_IN 表示处于 power gating 状态,仅在状态机处于 PG\_POWER\_OFF\_REQ 和 PG\_POWER\_OFF 下有效

PG\_ISOLATION 表示系统进行隔离处理,当状态机处于 PG\_ISO\_ON, PG\_POWER\_OFF\_REQ, PG\_POWER\_OFF, PG\_POWER\_ON, PG\_ISO\_OFF 时有效

#### <span id="page-34-0"></span>**2.6.8 WIC**

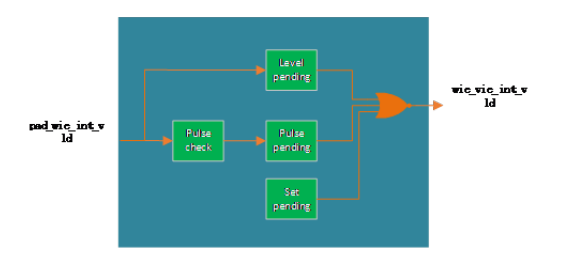

#### 图 2.17: WIC 结构图

WIC 模块负责在任何场景下进行中断的采样与处理。在任何场景下均不断电,clock 均不停止。最大支持 32 个中 断源。对电平、脉冲及 SET pending 操作等行为均会使中断请求处于 pending 状态,并将中断请求发送至 PMU 进行 唤醒控制,同时发送至中断控制器,直到中断被响应后清除。WIC 也负责 awake en 的维护,任何对 IWER 和 ISDR 的 操作都将作用于 WIC 内的相关寄存器,并将该使能信息传递给 PMU。

除 E802 外,SmartL 平台上的 WIC 均不支持 set pending 所引起的中断。不负责 awake en 的维护,寄存器组写 无效读为 0, 使能信息保存在中断控制器当中。对电平及脉冲中断源进行采样后,处于 pending 状态, 拉起 int\_vld 信 号,并将 cfg 全部置 0,以电平中断的形式向中断控制器发出请求。当 cpu 退出中断模式后清除 pending 状态。

en 的维护,寄存器组写无效读为 0,使能信息保存在中断控制器当中。对电平及脉冲中断源进行采样后,处于 pending 状态,拉起 int\_vld 信号,并将 cfg 全部置 0,以电平中断的形式向中断控制器发出请求。当 cpu 退出中断模式后清除 pending 状态。

## **2.7 开发板简介**

<span id="page-34-1"></span>SmartL 和 SmartH 开发板基于 Xilinx Artix-7 FPGA 通用平台。平头哥基于该通用平台可以评估各种 CPU 和 SoC。开发板实物图如下:

对 SmartL 和 SmartH, 可用的资源由图中红色标出。

注意开发板 (类型 2): 内嵌了 JTAG, 不需要外置仿真器盒子, USB 线接 J18(CK-LINK), 串口线接 J9, 跳线帽接 PS CFG

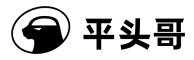

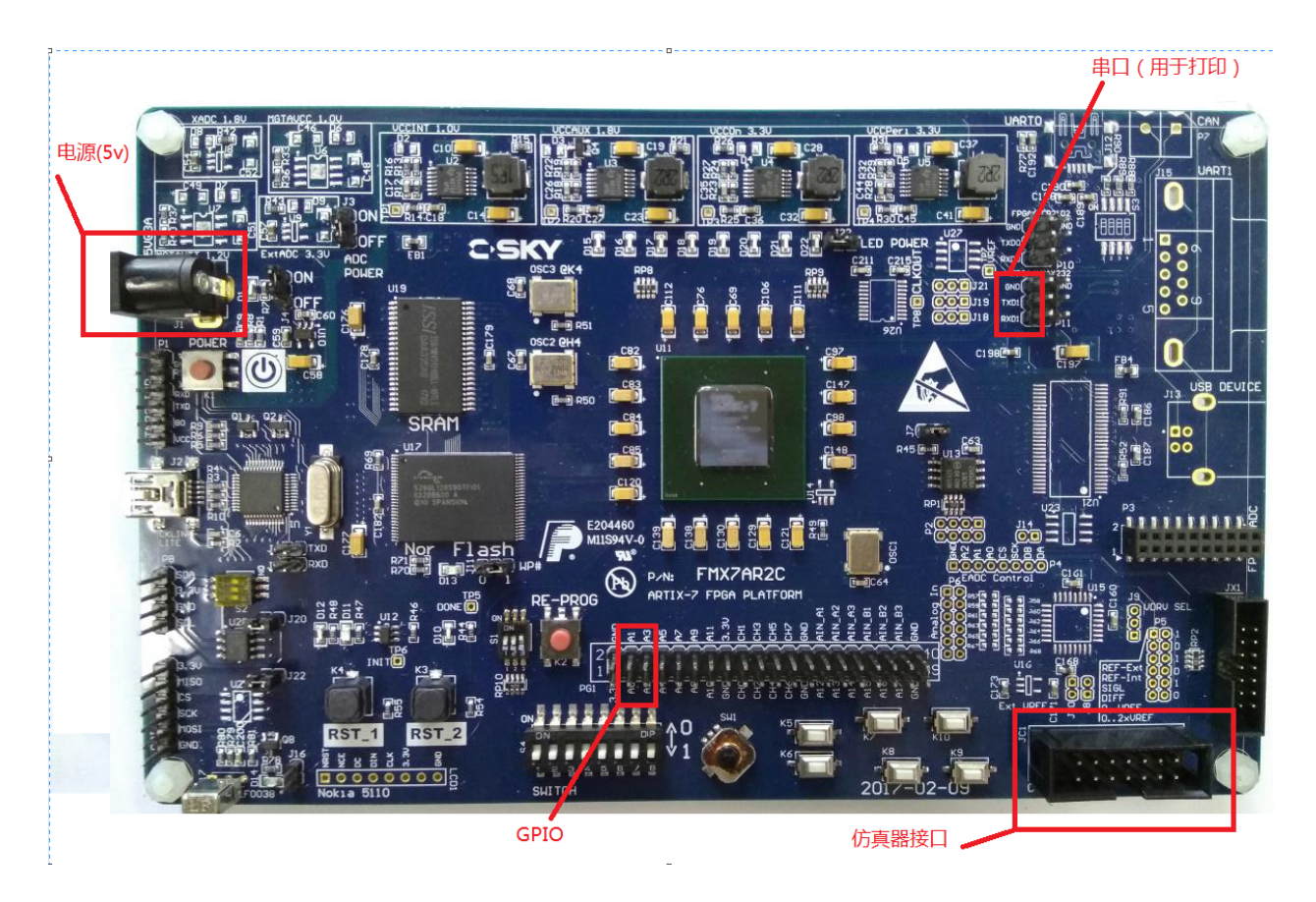

图 2.18: FPGA 开发板实物图

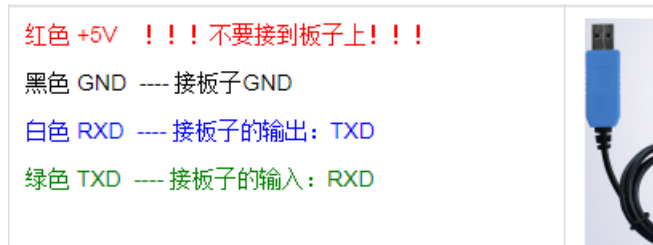

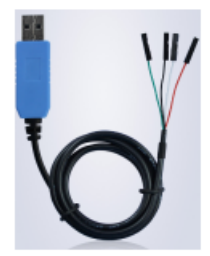

图 2.19: 串口线实物图

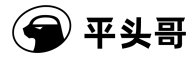

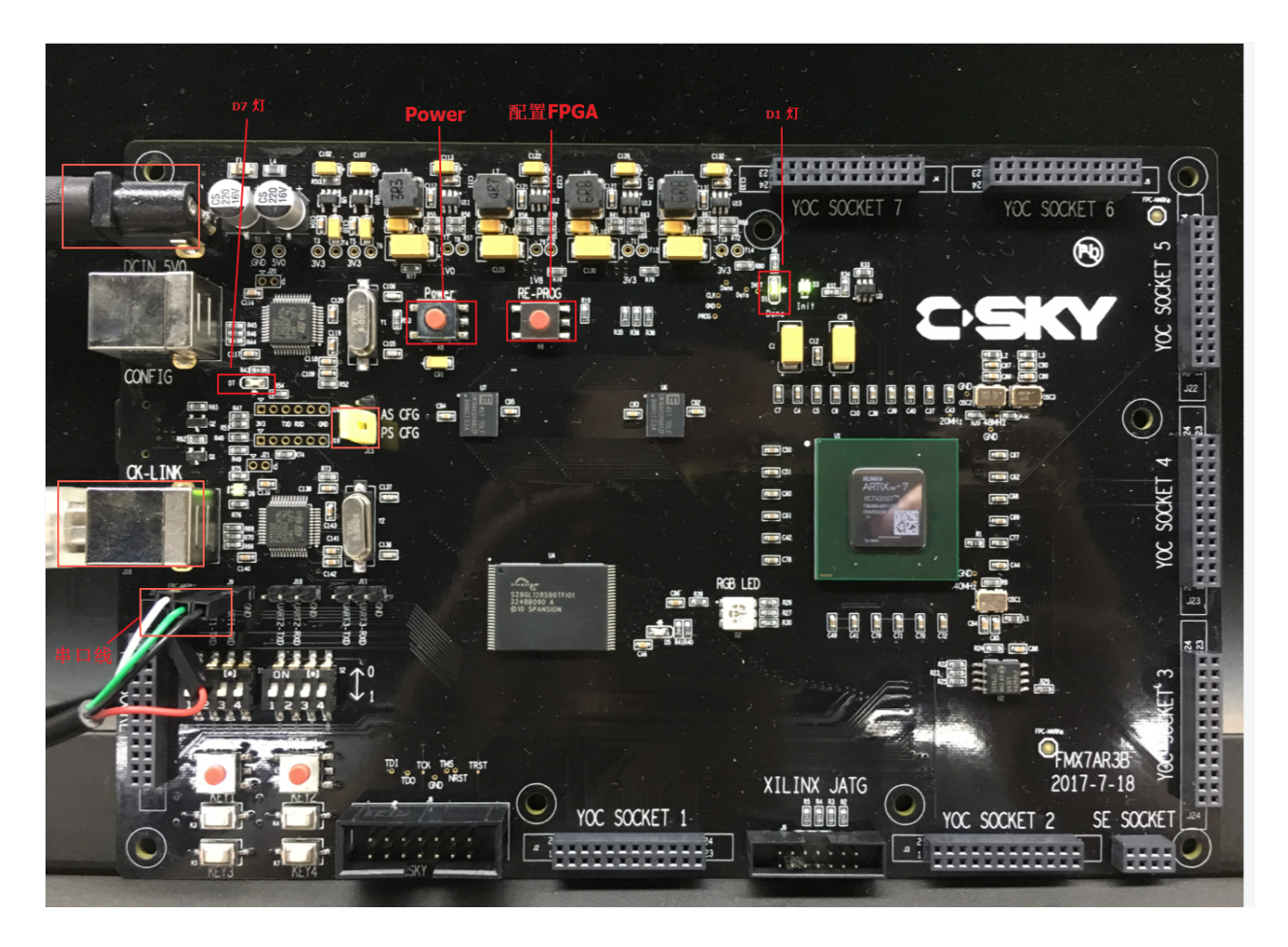

图 2.20: FPGA 开发板 (类型 2) 实物图

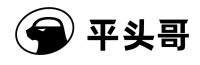

使用时先按 Power 键上电, 再按 RE-PROG 键配置 FPGA(FPGA bit 文件在 SD 卡上, 名为 cfg.bit), 待 D7 灯不 闪, D1 灯正常后 (呼吸) 后配置完成.

# **第三章 代码结构**

<span id="page-38-0"></span>各目录内容简述如下:

• csi\_core

CSI-Core 相关的接口定义,以及接口基于各 CPU 上的实现。

• csi\_kernel

CSI-Kernel 相关的接口定义,以及 Rhino、FreeRTOSv10.3.1、uCos-III 等实时操作系统的对接示例代码。

• csi\_driver

CSI-Driver 相关的接口定义,以及 SmartL 和 SmartH 上外围驱动的实现。

• board

存放板级相关代码。

• libs

存放通用的库实现。

• projects

存放各种参考示例,包括 benchmark 测试程序、驱动示例程序、rtos 示例程序等。同时包括了相关的工程项目文件。

• utilities

目前是空目录。

## <span id="page-39-0"></span>**第四章 示例程序清单**

## **4.1 CPU benchmark 程序**

<span id="page-39-2"></span><span id="page-39-1"></span>CPU benchmarck 程序用来测试 CPU 性能,包括 dhrystone、coremark、linpack(部分 CPU SDK)、helix(部 分 CPU SDK)、whetstone (部分 CPU SDK) 等标准测试程序。性能测试代码及工程在 projects/benchmark 目录下。

## **4.2 驱动示例程序**

驱动示例程序保存在 projects/examples/driver 目录下。驱动示例程序演示了 SmartL 和 SmartH 的各种外围驱动 的基本功能,包括:

- gpio 示例:演示了 gpio 中断功能
- timer 示例:演示了定时器中断以及计数模式功能
- uart 示例:演示了 uart 在各种模式(波特率、数据位、奇偶校验位、停止位)下的收发功能
- <span id="page-39-3"></span>• helloworld 示例: 演示 "Hello World!"

## **4.3 RTOS 示例程序**

实时操作系统(RTOS)测试程序保存在 projects/examples/kernel 目录下。RTOS 示例程序演示了 RTOS 的基本 功能,包括:

- 任务的创建与删除
- 事件/event 的使用
- 消息队列的使用
- 信号量的使用
- 互斥量的使用
- 软件定时器的使用
- 内存池的使用
- 时间管理的使用

# <span id="page-40-0"></span>**第五章 工程配置**

## **5.1 csi\_config.h 配置**

<span id="page-40-1"></span>SDK 中提供的组件和示例程序可根据用户需要来配置,配置文件为对应工程下的 csi\_config.h 文件。以下是对 SDK 中配置项的功能描述,用户一般仅需修改中断栈和堆的大小:

| 配置项                        | 意义            |
|----------------------------|---------------|
| CONFIG SYSTEM SECURE       | 配置为安全运行环境     |
| CONFIG CHIP XXX            | 芯片平台为 XXX     |
| CONFIG_KERNEL_XXX          | 配置 XXX Kernel |
| CONFIG HAVE VIC            | 使用 VIC 中断嵌套功能 |
| CONFIG ARCH INTERRUPTSTACK | 配置中断栈大小       |

表 5.1: csi\_config.h 配置

## <span id="page-41-0"></span>**第六章 Build、调试和上电固化**

<span id="page-41-1"></span>SmartL 和 SmartH SDK 支持三种编译调试环境,分别是 CDK、CDS 和 Makefile 命令行,推荐使用 CDK 进行 开发。下面分章节介绍:

### **6.1 CDK**

#### <span id="page-41-2"></span>**6.1.1 示例使用**

以 usart example 为例。

第一步:双击打开工程文件

projects/examples/driver/usart/CDK/sxxx\_evb.cdkproj

第二步: 右键工程, 选择 build, 如下图

第三步: 连接开发板电源, CKLink, 串口线, 打开串口软件 (波特率 115200), 参[见开发板简介](#page-0-0)。

第四步: 点击 "Start/Stop Debugger"按钮进入调试。按钮如图所示:

<span id="page-41-3"></span>更多 CDK 操作见 CDK 用户手册。

### **6.2 CDS**

#### <span id="page-41-4"></span>**6.2.1 示例使用**

以 usart example 为例。

第一步: import 工程

在 CDS 的"Project Explorer"窗口右键,点击"Import…"按钮

跳出"Import"窗口,选择"Existing CSKY Projects into Workspace",点击 next

选择 projects/examples/driver/usart/CDS 目录, 如下图:

去除"Copy projects into workspace"选项

点击"Finish"按钮完成 import

第二步: 右键工程, 点击 "Build Project"按钮

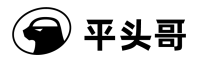

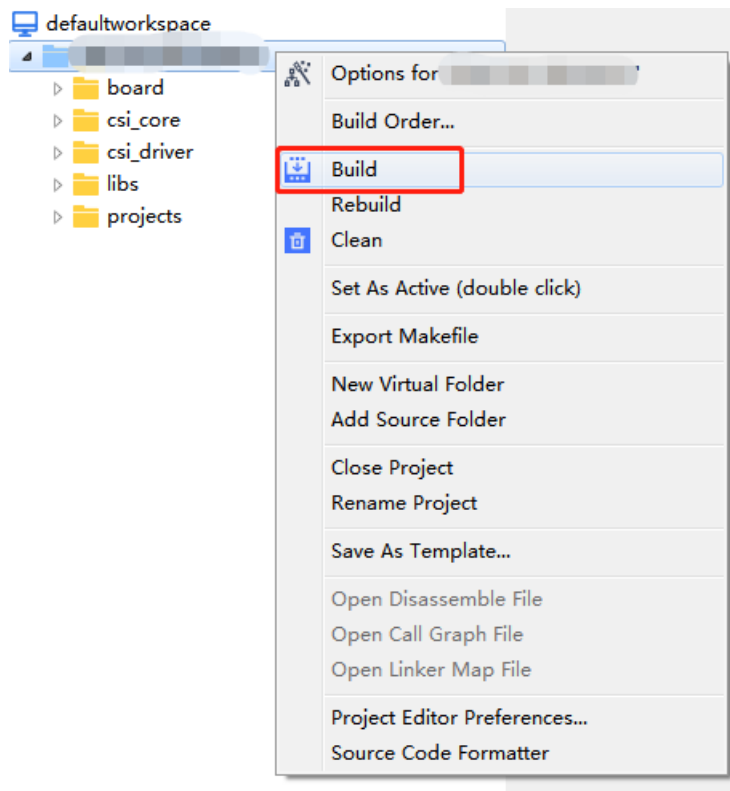

图 6.1: 选择 build

### $\mathbf{\Omega}$

图 6.2: "Start/Stop Debugger"按钮

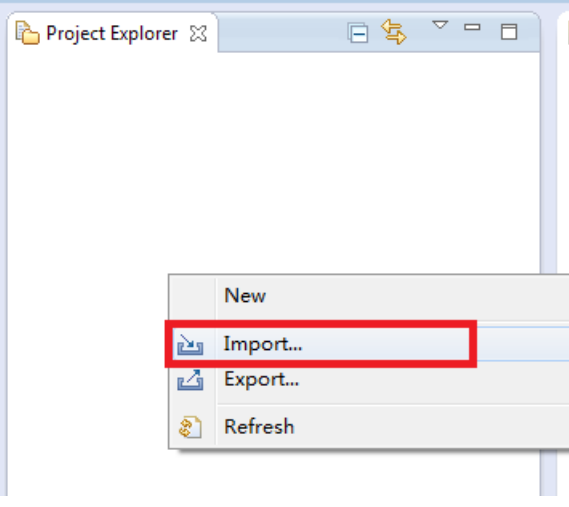

图 6.3: 示例使用图一

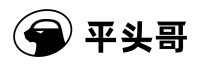

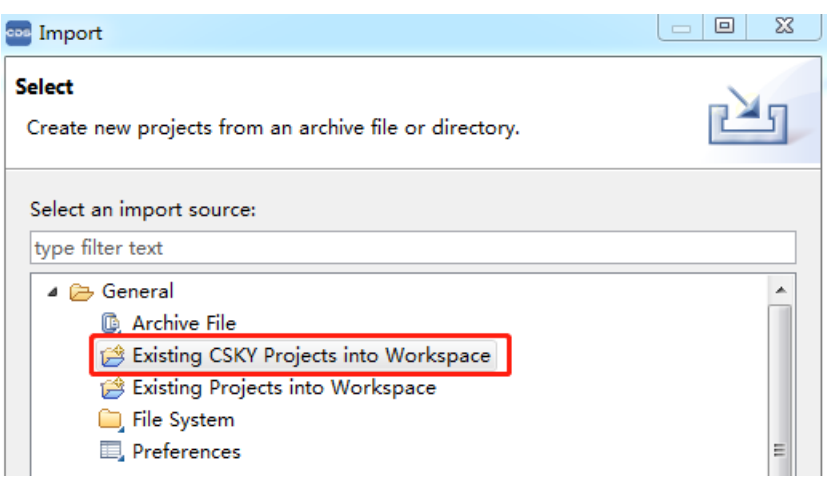

图 6.4: 示例使用图二

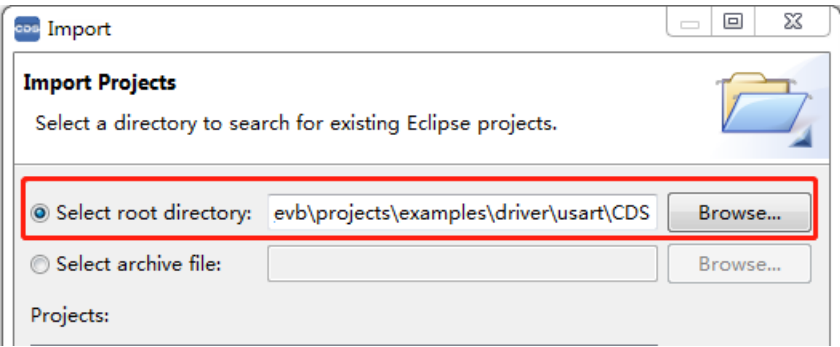

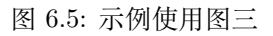

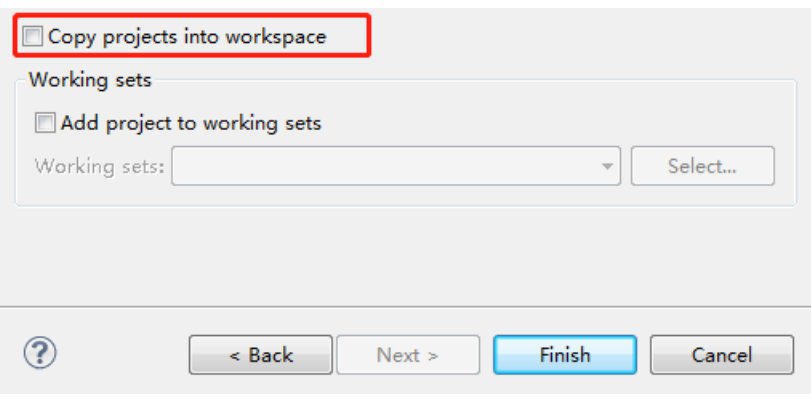

#### 图 6.6: 示例使用图四

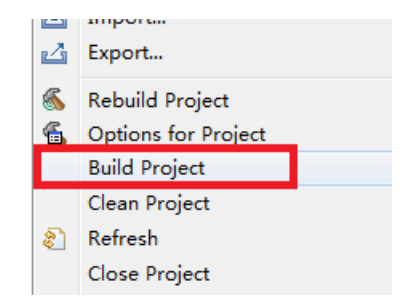

图 6.7: 示例使用图五

第三步: 连接开发板电源, CKLink, 串口线, 打开串口软件 (波特率 115200), 参[见开发板简介](#page-0-0)。

第四步:Debug

在工程上右键,点击"Debug As"->"CSky Application"

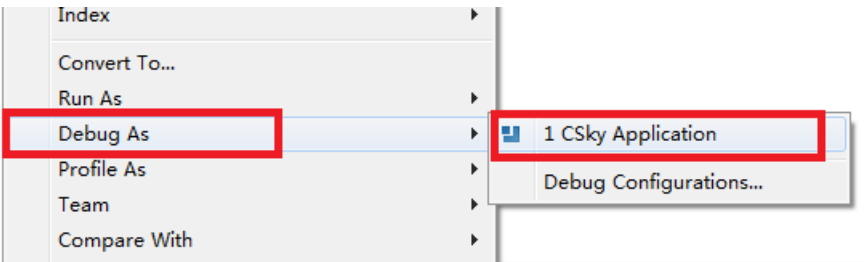

图 6.8: 示例使用图六

## **6.3 Makefile 命令行**

### <span id="page-44-1"></span><span id="page-44-0"></span>**6.3.1 示例使用**

以 usart example 为例。

第一步: 进入工程目录

\$ cd projects/examples/driver/usart/

第二步:Build

 $\$$  make

第三步:连接 CskyDebugServer,参考《C-Sky Debugger Server User Guide》

第四步: 生成.gdbinit 文件

在根目录生成一个.gdbinit,IP 和 PORT 可从 CskyDebugServer 打印中获取:

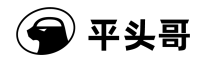

target remote ${<} \mathrm{IP}{>}{:}{<}\mathrm{PORT}{>}$ load

第五步: 连接开发板电源, CKLink, 串口线, 打开串口软件 (波特率 115200), 参[见开发板简介](#page-0-0)。

第六步: 运行

玄铁 800 系列的命令如下所示:

 $\scriptstyle\rm I$ csky-abiv2-elf-gdb $\rm out/xxx\_evb.elf$ … (gdb) c

玄铁 900 系列的命令如下所示:

\$ riscv64-unknown-elf-gdb out/xxx\_evb.elf … (gdb) c

# <span id="page-46-0"></span>**第七章 Tests 测试用例**

为帮助客户进行 CSI 接口的兼容性与功能验证,THEAD 针对 CSI 接口设计了一套标准测试用例集,这些测试用 例集覆盖了 CSI-Core、CSI-Driver、CSI-Kernel 基本功能的测试,测试用例采用 dtest 测试框架。dtest 测试框架使用:

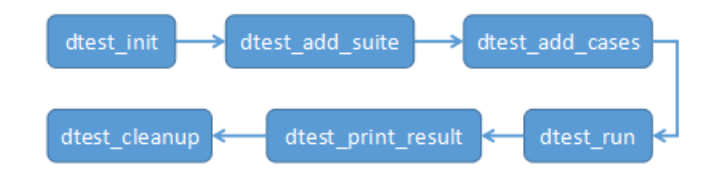

#### 图 7.1: dtest 测试框架使用

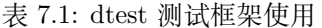

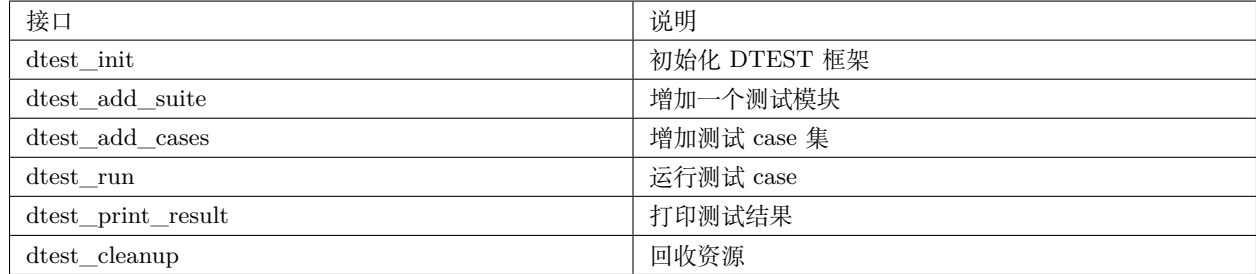

# **第八章 参考文档**

- <span id="page-47-0"></span>[1] <CPU> 用户手册
- [2] SmartL 用户手册、SmartH 用户手册
- [3] XC7A-FPGA 开发板用户手册
- [4] CDS 用户手册
- [5] CDK 用户手册
- [6] CSI-RTOS API 文档